## **CD-ROM Sound Library**  CD-ROM Sound Library CDR-13: Percussion Articles:

**TEATS ONLY** 

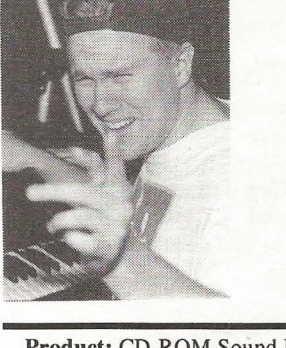

Product: CD-ROM Sound Library Product: CD-ROM Sound Library *CDR-J3: Percussion.*  CDR-I3: Percussion. For: EPS-16+1 *ASR/TS* compatible For: EPS-16+/ASR/TS compatiblesamplers. samplers.Price: Price: From: Ensoniq Corporation, 155 Great From: Ensoniq Corporation, 155 Great Valley Parkway, Malvern, PA 19055. Valley Parkway, Malvern, PA 19055.Phone: 610-647-3930 (voice), Phone: 610-647-3930 (voice), 610-647-8908 (fax).

CD-ROMs are fast becoming a popular choice 610-647-8908 (fax).CD-ROMs are fast becoming <sup>a</sup> popular choiceof storage medium for sampled sound these days. With sampler memories approaching days. With sampler memories approaching sizes that dwarf most of our home computers, sizes that dwarf most of our home computers,having an easy, dependable method of storing having an easy, dependable method of storing large sounds is becoming increasingly impor-large sounds is becoming increasingly important. For now, most manufacturers seem to tant. For now, most manufacturers seem torely on CD-ROM for this very purpose (at least until Korg develops that new 1 gigabyte least until Korg develops that new l gigabyte Quikdisk — yes, that was a joke, no letters please...).

please...).<br>This month, we'll be taking a look at yet another great offering of sampled instruments another great offering of sampled instruments on CD-ROM from our good friends at In-Vision and Ensoniq. This time out, the instru-Vision and Ensoniq. This time out, the instru*Tom Shear -* Tom Shear

ments of choice fall under the percussion ments of choice fall under the percussion family. You'll find megabyte after megabyte family. You'll find megabyte after megabyte of all manner of percussion (bongos, shakers, of all manner of percussion (bongos, shakers,tablas, gongs, orchestral percussion, even tablas, gongs, orchestral percussion, even synth and "body percussion") all fully pro-synth and "body percussion") all fully programmed and conveniently stored on a single grammed and conveniently stored on a single CD-ROM for your musical pleasure. So is it CD-ROM for your musical pleasure. So is it any good? Let's have a look.

any good? Let's have a look.<br>Like the other volumes in this series, most of these sounds will load fine into a fully ex-these sounds will load fine into <sup>a</sup> fully expanded EPS-16+, but in a few cases (generally panded EPS-16+, but in a few cases (generallyinstrument sizes above 4000 or so blocks), instrument sizes above 4000 or so blocks), will require an expanded ASR or TS. One will require an expanded ASR or TS. One<br>other caveat: much like the Drums volume reviewed previously within these pages, I ex-reviewed previously within these pages, I experienced mysterious pops and clicks at the perienced mysterious pops and clicks at the ends of a lot of these samples. I'm not sure ends of a lot of these samples. I'm not sure what the cause of this is, but it is a thoroughly what the cause of this is, but it is <sup>a</sup> thoroughly annoying glitch, especially if you are not a annoying glitch, especially if you are not <sup>a</sup>programmer and don't know which para-programmer and don't know which parameters to tweak to get rid of them. Of course, meters to tweak to get rid of them. Of course, this could just be my machine (I didn't have this could just be my machine (I didn't have access to another machine to check them out access to another machine to check them out on), but it is worth considering. So with that out of the way, let's see what's on the disk, shall we? shall we? **Tom Shear**<br> **Examplements** of choice fall under the percussion  $J_{\text{other}}$ <br>
Interview with Bill<br>
Itamily. You'll find megabyte after megabyte  $J_{\text{other}}$ <br>
Is it Real or is it Ali<br>
at "both precussion (bongos, shacker Reprint performance techniques such as flames, rolling and the second Library percention of the second contract of the second contract of the second contract of the second contract of the second contract of the second contract of

Like all the CD-ROMs in this series, this one Like all the CD-ROMs in this series, this one is logically organized by category, making it is logically organized by category, making it quick and convenient to find the type of in-quick and convenient to find the type of instrument you need. The first section consists strument you need. The first section consists of "Percussion Kits." These basically combine of "Percussion Kits." These basically combine some of the types of sounds you'll find in some of the types of sounds you'll find in high memory versions elsewhere on the disk high memory versions elsewhere on the disk into single kits with plenty of different instru-into single kits with plenty of different instruments to choose from. This is probably most ments to choose from. This is probably most convenient for those of you who will be se-convenient for those of you who will be sequencing with the sounds and need access to quencing with the sounds and need access to many of the instruments at once. With two

## In This Issue ...

## **Articles:**

Hacker G\*L\*I\*T\*Z Interview with Bill Champlin - Part I Interview with Bill Champlin - Part <sup>I</sup> *John R. Bolles* ............................................ 3 John R. Belles .......................................... .. 3

----------~~.. --

**The Independent**  The Independent

<u>" " " "</u>

3

1

i

J

1

i

**Newsletter for Ensoniq Users**  Newsletter for Ensoniq Users

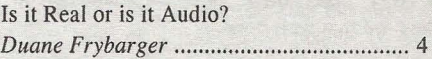

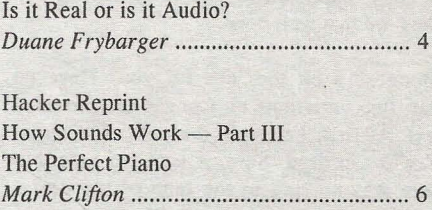

## **Reviews:**  Reviews:

Ensoniq CDR: 13: Percussion *Tom Shear* ........................................... cover Tom Shear .............. ................ ..... .. cover

Basement Tapes: *Eric Montgomery Steve Vincent* ............................................. 7 Basement Tapes: Eric MontgomerySteve Vincent ............................. ....... .. <sup>7</sup>

## **Regular Stuff:**  Regular Stufl:

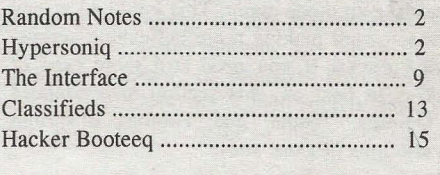

k je postala na vrhovno predstavanje u predstavanje u predstavanje u predstavanje u predstavanje u predstavanj

kits of "Ethnic Percussion," a "Latin Percus-kits of "Ethnic Percussion," <sup>a</sup> "Latin Percussion" kit (Tito, look out!), the big 01' "Mega sion" kit (Tito, look outi), the big ol' "MegaPercussion" kit, the creatively titled "More Percussion" kit, the creatively titled "More Percussion," and "Percussion Toys," you Percussion," and "Percussion Toys," you have lots to choose from. The sounds are, of have lots to choose from. The sounds are, of course, impeccably recorded, and in addition course, impeccably recorded, and in addition<br>to some slight random pitch modulation to assure no two hits sound exactly the same, are also provided with patch select variations of also provided with patch select variations of performance techniques such as flams, rolls,

and more. Most of the sounds are mapped and more. Most of the sounds are mapped with the same pitch on adjacent keys making with the same pitch on adjacent keys makingit much easier to play complex rhythms, fast it much easier to play complex rhythms, fast rolls, etc. Finally, the mod wheel bends the rolls, etc. Finally, the mod wheel bends the<br>pitch down on almost all the sounds on this CD-ROM making it dead easy to simulate CD-ROM making it dead easy to simulate tightening and loosening the drum heads. tightening and loosening the drum heads.These guys have thought of everything.

These guys have thought of everything.<br>Next up is a section simply entitled "Drums." Things start off with two varia-"Drums." Things start off with two variations on the Bongos theme. "Bongos I" tions on the Bongos theme. "Bongos l" weighs in at a slight 546 blocks, but despite weighs in at a slight 546 blocks, but despitethe small size, provides a really nice variety the small size, provides a really nice variety<br>of slaps, hits, and mutes that make it easy to create a convincing bongo simulation for that create a convincing bongo simulation for thatVirtual Poetry Slam you had planned next Virtual Poetry Slam you had planned next week. If that's not enough for you, however, week. If that's not enough for you, however, its big brother, "Bongos 2," should give you its big brother, "Bongos 2," should give youeverything you need. Tons of different hits, everything you need. Tons of different hits, some with only subtle variations, actual per-some with only subtle variations, actual performed flams, rolls, and crescendos... truly formed flams, rolls, and crescendos... truly<br>you would have to be remarkably untalented to NOT make these samples sound great. to NOT make these samples sound great.They are that well done.

They are that well done.<br>"Bongos" a bit too '60s for you? Have no fear, two variations on Congas are provided fear, two variations on Congas are provided next. At first, I thought the tone of "Congas next. At first, I thought the tone of "Congas<br>1" was too dead. Sure, it sounded nice, but there was no ring to the tone of the drums there was no ring to the tone of the drums and they sounded a bit dead. That was until I and they sounded a bit dead. That was until I realized that this sound was programmed so that if you hit a key and hold it down, it that if you hit <sup>a</sup> key and hold it down, itmutes the drum, whereas if you strike the mutes the drum, whereas if you strike thekey and remove your finger immediately, it key and remove your finger immediately, it rings. Just like the real thing. It is subtle dif-rings. Just like the real thing. It is subtle differences like this that make these instruments ferences like this that make these instruments shine. "Congas 1" is followed up, appropriately enough, with "Congas 2," which in priately enough, with "Congas 2," which in<br>addition to having other hits, also sports a number of loops, flams, and rolls played by number of loops, flams, and rolls played by one of those human being things you've been one of those human being things you've been reading so much about. This could go a long way toward making more believable percus-way toward making more believable percussion tracks. If you need still more type of sion tracks. If you need still more type of skins to beat on, this section also contains skins to beat on, this section also contains"Quintos," "Tabla," and "Tumbas" in similar "Quintos," "Tabla," and "Tumbas" in similar variations to those above. variations to those above.

The next major category is "Shakers, Etc." In The next major category is "Shakers, Etc." In addition to standard shakers, we are also addition to standard shakers, we are also presented with guiros, tambourines, and my presented with guiros, tambourines, and my favorite, the wiry-sounding Berimbau, prob-favorite, the wiry-sounding Berimbau, probably the most unique sounding percussion in-ably the most unique sounding percussion instrument on the disc. The two Shakers strument on the disc. The two Shakers instruments not only feature your standard instruments not only feature your standard single shakes, but also a number of looped Single shakes, but also <sup>a</sup> number of looped riffs. This is especially helpful, as an instru-riffs. This is especially helpful, as an instrument like this is hard to emulate with just ment like this is hard to emulate with just single shakes. This section rounds out with 2490 blocks worth of tambourines. While 2490 blocks worth of tambourines. While there is a good range of hits, taps, shakes, there is a good range of hits, taps, shakes,

 $\sim$ 

etc., I was disappointed that this section etc., I was disappointed that this sectiondidn't feature any loops like some of the didn't feature any loops like some of the other sounds. It would've been a nice addi-other sounds. It would've been <sup>a</sup> nice addition that could've spiced up many a drum<br>track I'm sure. track I'm sure.

Following this is the amusingly titled "Bells Following this is the amusingly titled "Bells & Whistles." The section opens with a & Whistles." The section opens with <sup>a</sup> beautifully recorded bell tree, offering a beautifully recorded bell tree, offering a variety of tinkling glisses (boy did that come variety of tinkling glisses (boy did that come out wrong) which sound natural and ethereal. out wrong) which sound natural and ethereal. Definitely adds atmosphere to a track. If the Definitely adds atmosphere to <sup>a</sup> track. If theatmosphere you are after has more in com-atmosphere you are after has more in common with a smokey bayou bar than the outer mon with a smokey bayou bar than the outer reaches of space, the cowbells might appeal reaches of space, the cowbells might appealto you more. In addition to two loops of to you more. In addition to two loops of questionable usefulness, you can choose questionable usefulness, you can choosefrom several cowbells of varying size and from several cowbells of varying size and tone, from deep and hollow, to high and bell tone, from deep and hollow, to high and belllike. "Kyoto Garden" is a wonderfully evoc-like. "Kyoto Garden" is a wonderfully evocative gamelan that also consists of a sample ative gamelan that also consists of a sample of several tones at once, sounding like of several tones at once, sounding like<br>windchimes. Finally, you have more whistles that you could possible ever use (hey, some-that you could possible ever use (hey, sometimes that Latin percussion track needs them, times that Latin percussion track needs them,don't laugh), and some triangles to play don't laugh), and some triangles to play those action sequence riffs all the '70s action those action sequence riffs all the '70s actionshows seemed to use. shows seemed to use.

Now for my favorite section on the disk, Now for my favorite section on the disk,"Unique Percussion." Yeah, we all know "Unique Percussion." Yeah, we all know samplers are great at replicating real world samplers are great at replicating real world instruments, but I have always had a weak-instruments, but I have always had a weakness for those sounds that take existing ness for those sounds that take existing sounds and mangle them beyond recognition. sounds and mangle them beyond recognition.We start off with a perfect example of that, We start off with <sup>a</sup> perfect example of that, Body Percussion. This kit takes human grunts, pops, snaps, slaps, etc., and through use of heavy effects processing and EQ, turns them into some pretty unusual drum turns them into some pretty unusual drum and percussion sounds. Many of the sounds and percussion sounds. Many of the soundsare readily identifiable as human in origin, are readily identifiable as human in origin, but others sound completely synthetic. Some Body Percussion. This kit takes human<br>grunts, pops, snaps, slaps, etc., and through<br>use of heavy effects processing and EQ, those action sequence riffs all the '70s action<br>shows seemed to use.<br>Now for my favorite section on the disk,<br>"Unique Percussion." Yeah, we all know<br>samplers are great at replicating real world<br>instruments, but I have alwa

really nice stuff here. The similar, although sillier "Mouth Percussion" offers still more variations on that theme. This is followed by variations on that theme. This is followed by three "Space Gongs" which tum out to be three "Space Gongs" which tum out to be industrial-sounding toned metal strikes. Sort industrial-sounding toned metal strikes. Sortof industrial bells. Next up is "Synth Percus-of industrial bells. Next up is "Synth Percussion." I expected the usual assortment of sion." I expected the usual assortment of Roland TR-series beeps and boops, but was Roland TR-series beeps and boops, but waspleasantly surprised by an unusual drum kit pleasantly surprised by an unusual drum kitconsisting of a heavy kick, a metallic, consisting of a heavy kick, <sup>a</sup> metallic, snare-like hit, and several punchy and ex-snare-like hit, and several punchy and expressive tom-like sounds. Not particularly synthy, but certainly not very organic sound-pressive tom-like sounds. Not particularlysynthy, but certainly not very organic sounding. For those looking for organic sounds, ing. For those looking for organic sounds,<br>the 5569 block "Waterphones" should do the trick and will undoubtedly inspire many a trick and will undoubtedly inspire many <sup>a</sup> suspense thriller/horror movie soundtrack. suspense thriller/horror movie soundtrack. ied intit is streated the interaction and the similar, although by the similar and the similar state and the similar theorem are although the similar of the similar of the similar of the similar of the similar of the simi

\_\$'

The disk ends with a section of "Orchestral The disk ends with <sup>a</sup> section of "OrchestralPercussion" no less well thought out than the Percussion" no less well thought out than the rest of the CD. Tymps, woodblocks, gongs rest of the CD. Tymps, woodblocks, gongsand all manner of the haughtier members of and all manner of the haughtier members of the percussion family are represented here, the percussion family are represented here,and for you pop afficiandos, there are even and for you pop afficiandos, there are even three instruments worth of orchestra hits. three instruments worth of orchestra hits.

As with all the CD-ROMs in this series, As with all the CD-ROMs in this series,<br>these sounds are extremely well done. Flawless recording quality, useful performances, less recording quality, useful performances, and the kind of in-depth programming that is and the kind of in-depth programming that is often lacking. Suffice it to say, if you can hit it and make a sound, it's probably on here, it and make a sound, it's probably on here,and it's probably so well done that you could and it's probably so well done that you couldfool a seasoned pro. fool a seasoned pro.

### Highly recommended.

*Bio: Tom Shear refused rights to Ensoniq to include the sound of his head being struck when he learned the sound was to be called "Big Empty Brainless Void of a Moron Who is Stupid and Smells Like Cheese." Tom does NOT smell like cheese.*  Bio: Tom Shear refused rights to Ensoniq to<br>include the sound of his head being struck<br>when he learned the sound was to be called<br>"Big Empty Brainless Void of a Moron Who<br>is Stupid and Smells Like Cheese." Tom does<br>NOT sme

## **Front Panel**

# **RND ( iji)**  RND (is)

## **Ensoniq News**  Ensoniq News

Ensoniq's Customer Service (610-647-3930) Ensoniq's Customer Service (610-647-3930) hours have changed slightly: they're now hours have changed slightly: they're now 10:00 am to noon and 1:00 pm to 4:30 East-10:00 am to noon and 1:00 pm to 4:30 Eastern Time. And the 01' Fax-On-Demand line em Time. And the ol' Fax-On-Demand line is being discontinued. Anything that could is being discontinued. Anything that could be obtained there (and more) is now be obtained there (and more) is now available at Ensoniq's web site: www.en-available at Ensoniq's web site: www.ensoniq.com. soniq.com.

## **Hypersoniq - New Products**  Hypersoniq — New Products

Syntaur Productions Releases CD-ROMs Syntaur Productions Releases CD-ROMs for Ensoniq Samplers for Ensoniq Samplers<br>Syntaur Productions has taken many of its

sample libraries for the Ensoniq ASR and EPS samplers and has now made them avail-EPS samplers and has now made them available on two separate CD-ROM disks entitled able on two separate CD-ROM disks entitled*"Supersoniq"* and *"Let There Be Phat!"* 

"Supersoniq" and "Let There Be Phat!"<br>The "Supersoniq" CD-ROM offers Ensoniq users all of the instruments in Syntaur's *Sample Sets* 1 through 20. This is a platinum collection of crystal-clear sounds, prousers all of the instruments in Syntaur's Sample Sets 1 through 20. This is a platinum<br>collection of crystal-clear sounds, pro-

grammed to be as expressive as possible by grammed to be as expressive as possible by using modulators and patch selects to their using modulators and patch selects to theirfullest potential. These acclaimed sets con-fullest potential. These acclaimed sets contain tons of drums, basses, analog synths, tain tons of drums, basses, analog synths,<br>glorious pads, loops, guitars, sound effects, and lots more  $-$  a total of 232 instruments altogether. The sounds are ideal for hip-hop, techno, rock, and pop music. and lots more — a total of 232 instruments<br>altogether. The sounds are ideal for hip-hop,<br>techno, rock, and pop music.

*"Let There Be Phat!"* contains the entire Kee "Let There Be Phat!" contains the entire Kee

Master Series, Syntaur's best-selling collec-Master Series, Syntaur's best-selling collection of instruments and loops designed ex-tion of instruments and loops designed explicitly for hip-hop, R&B, and rap plicitly for hip-hop, R&B, and rap productions. This CD-ROM is bustin' at the productions. This CD-ROM is bustin' at theseams with drums  $-$  123 different kick drums and 175 snare samples alone! Plus, it drums and 175 snare samples alone! Plus, itcontains some of the deepest basses around, contains some of the deepest basses around,the smoothest keyboard sounds, 99 nasty the smoothest keyboard sounds, 99 nasty drum loops, and plenty more — everything the serious hip-hop artist needs. the serious hip-hop artist needs.

**Hacker G\*L \*I\*T\*Z** 

*"Supersoniq"* and *"Let There Be Phat!"* are "Supersoniq" and "Let There Be Phat!" areavailable for \$169.95 each from Syntaur available for \$169.95 each from Syntaur Productions, 500 W. Prairie Ave., Eagle Lake, TX 77434; call (409) 234-2700 or Productions, <sup>500</sup> W. Prairie Ave., EagleLake, TX 77434; call (409) 234-2700 or (800) 334-1288. The collections are also (800) 334-1288. The collections are also available on Zip disk for the same price. available on Zip disk for the same price.

## **Interview with Bill Champlin**  Interview Wiih Bill Champlin **Part I**  Port <sup>I</sup>

Bill Champlin is not exactly a household Bill Champlin is not exactly <sup>a</sup> householdname; he's more like a household sound. A name; he's more like a household sound. A random sample of people on the street would probably not recognize the name Bill Champlin. But just about everyone would recognize his music. For starters, there's the *Earth, Wind and Fire* hit, *"After the Love*  Earth, Wind and Fire hit, "After the Love*Has Gone"* and George Benson 's *"Turn Your Love Around,"* which Champlin co-wrote. Add to that the hundreds of other co-wrote. Add to that the hundreds of other songs he has written, his output with the songs he has written, his output with the Sons of Champlin and as a solo artist, back-Sons of Champlin and as a solo artist, backup vocalist on many prominent pop albums, up vocalist on many prominent pop albums,<br>and member of *Chicago* — that's his distinctive voice on *"Here in My Heart"* and *"Look*  tive voice on "Here in My Heart" and "Look *Away"* - and you have the musical equiv-Away" — and you have the musical equivalent of Bubba Gump Shrimp. probably not recognize the name Bill<br>Champlin. But just about everyone would<br>recognize his music. For starters, there's the Has Gone" and George Benson's "Turn Your Love Around," which Champlin

alent of Bubba Gump Shrimp.<br>From 1965 to 1977, Champlin lead a band called the *Sons of Champin*. The *Sons'* music was a unique combination of R&B, funk, was <sup>a</sup> unique combination of R&B, funk,jazz, and rock, which sometimes went in ex-jazz, and rock, which sometimes went in experimental directions. The band put out nine albums, including the 1976 release, *"Circle Filled With Love,"* which featured string arrangements by an up-and-coming arranger named David Foster. In 1977, Champlin named David Foster. In 1977, Champlinmoved to Los Angeles. He hooked up with moved to Los Angeles. He hooked up with<br>Foster and fellow session man Jay Graydon, and was soon doing first-call session work as and was soon doing first-call session work as a back-up vocalist. This partnership also a back-up vocalist. This partnership alsodeveloped into a strong song writing team, developed into a strong songwriting team, which yielded a number of hits in an unmis-which yielded a number of hits in an unmistakable stylistic vein. takable stylistic vein. perimental directions. The band put out nine<br>albums, including the 1976 release, "Circle<br>Filled With Love," which featured string ar-

During this period Champlin would oc-During this period Champlin would occasionally release a solo album. The first, casionally release <sup>a</sup> solo album. The first, *"Single,"* was released in 1978, and virtually "Single," was released in 1978, and virtually launched Foster's career as a producer. The launched Foster's career as a producer. The<br>second, "*Runaway*," came out in 1981 and yielded the Top 40 single, *"Sara,"* co-writ-yielded the Top 40 single, "Sara," co-written by Champlin and Alan Thicke. Both were ten by Champlin and Alan Thicke. Both weregourmet ear feasts for fans of West Coast gourmet ear feasts for fans of West Coast

## *John R. Bolles*  John R. Bolles

music cranked out by top guns such as Steve music cranked out by top guns such as Steve Lukather, Michael McDonald, David Hun-Lukather, Michael McDonald, David Hungate, Jeff Porcaro, Michael Omartian, and, of gate, Jeff Porcaro, Michael Omartian, and, of course, Foster and Graydon.

In 1983, Champlin signed up with the legen-course, Foster and Graydon.In 1983, Champlin signed up with the legendary band *Chicago.* Champlin continues to dary band Chicago. Champlin continues to tour heavily with *Chicago,* while simul-tour heavily with Chicago, while simultaneously applying himself to the grass-roots taneously applying himself to the grass-rootsendeavor of producing his own, more endeavor of producing his own, more straight-from-the-heart music . He has straight-from-the-heart music. He hasreleased five more solo projects, *"Wasted*  released five more solo projects, "Wasted*Moments (EP)," "Burn Down the Night," "Through It All," "He Started to Sing,"* and most recently a live CD entitled *"Mayday."*  most recently a live CD entitled "Mayday."<br>Champlin and his band have toured worldwide in support of his solo career. He is wide in support of his solo career. He ismarketing his own music through Champlin marketing his own music through Champlin Records and Thoughtscape Sounds (informa-Records and Thoughtscape Sounds (information at the end of this article). His wife tion at the end of this article). His wifeTamara is a backup singer and has recently Tamara is a backup singer and has recentlyreleased her own solo album, *"You Won't*  released her own solo album, "You Won't*Get to Heaven Alive."* And, in the kind of Get to Heaven Alive." And, in the kind of strange turn of events that only seems to hap-strange turn of events that only seems to happen in the music business, the *Sons of*  pen in the music business, the Sons of *Champlin* have reunited for some live dates, Champlin have reunited for some live dates, and are being courted by record companies. and are being courted by record companies.<br>Even with all of that going on, Bill, who is Moments (EP)," "Burn Down the Night,""Through It All," "He Started to Sing," and

the proud owner of a TS-IO, managed to set the proud owner of <sup>a</sup> TS-10, managed to setaside about 90 minutes to shoot the breeze aside about 90 minutes to shoot the breeze<br>and answer some questions for *Transoniq Hacker.* What follows is a considerably Hacker. What follows is a considerably<br>edited version of that conversation, providing a veteran musician's perspective on ing a veteran musician's perspective on changes in the music industry and Ensoniq changes in the music industry and Ensoniqequipment in particular. equipment in particular.

### *JB: Where were you from originally?*  JB: Where were you from originally?

BC: The San Francisco Bay Area. I was born BC: The San Francisco Bay Area. I was bornin Oakland. in Oakland.

*JB: What was your music environment like*  JB: What was your music environment like*growing up?*  growing up? <sup>i</sup>

BC: I went to high school in Mill Valley, BC: I went to high school in Mill Valley,<br>Tamelpais High School. George Duke was there also. The music teacher was a guy there also. The music teacher was a guy named Bob Greenwood. He nurtured a lot of named Bob Greenwood. He nurtured a lot of musicians through that high school scene and musicians through that high school scene and on to bigger and better things. One sixth on to bigger and better things. One sixth grade teacher, John Craig, took my mother grade teacher, John Craig, took my motheraside and said, "Get him into piano lessons." aside and said, "Get him into piano lessons."At the same time, he was teaching me guitar. At the same time, he was teaching me guitar.He was kind of a folk guitar player, so he He was kind of a folk guitar player, so hewas teaching me everything he knew which wasn't much — but his attitude was like, "I see some talent here, let's get it like, "I see some talent here, let's get it moving." So when I see somebody younger moving." So when I see somebody younger<br>coming up, I usually have a tendency to at least try to make the environment around least try to make the environment around them such that music fits into it, if not just them such that music fits into it, if not just sit down and teach them. sit down and teach them.

*JB: Was the* Sons of Champlin *your first*  JB: Was the Sons of Champlin your first*professional gig?*  professional gig ?

BC: I joined the union when I was 14. Our BC: I joined the union when I was 14. Our guitar player was Terry Haggerty, and his guitar player was Terry Haggerty, and his<br>father was a real well-known guitar player around town who had a lot of connections around town who had a lot of connections with the musicians' union. So we'd get a lot with the musicians' union. So we'd get a lot of nice transcription gigs from the union. We of nice transcription gigs from the union. Wewere all good enough readers that we could were all good enough readers that we couldpull it off. We'd play our rock and roll stuff, pull it off. We'd play our rock and roll stuff, a little bit of *Beatles* or whatever, then we'd a little bit of Beatles or whatever, then we'd just play the charts, the normal society band just play the charts, the normal society band<br>thing. We did a few of those things, the oc-

## **Call For Writers!**  Call For Writers!

In spite of their current god-like status, writers for the *Hacker* were once mere mortals — just like you! If you're noodling around with Ensoniq gear, you too can join their elite ranks. We're too can join their elite ranks. We're always looking for new writers, and yes, there is actual payment involved. If you're toying with an idea for an article, how about giving Editrix Jane a call at you're toying with an idea for an article,<br>how about giving Editrix Jane a call at<br>1-503-227-6848 and listening to her soothing words of encouragement?

casional off night at a topless joint, what-casional off night at <sup>a</sup> topless joint, whatever. J was married and had a kid in my ever. I was married and had a kid in mysenior year of high school, so I had to make senior year of high school, so I had to make the rent pretty early in life. That was right the rent pretty early in life. That was rightafter high school and right before the Sons. after high school and right before the Sons. Even after the *Sons* played the Fillmore and Even after the Sons played the Fillmore and the Avalon and all that San Francisco scene, the Avalon and all that San Francisco scene,there were still some weeknights when we'd there were still some weeknights when we'd<br>go out and play these union dates — you know, private parties for Puerto Rican doc-know, private parties for Puerto Rican doctors, whatever. Actually, it paid the rent! If tors, whatever. Actually, it paid the rent! If all you did was play for Bill Graham, you all you did was play for Bill Graham, you wouldn't work very much.

## *IB: So how did you make the transition from*  wouldn't work very much.JB: So how did you make the transition from*the* Sons, *which was this kind of hippy R&B*  the Sons, which was this kind of hippy R&B*band, to the very highly polished studio gig*  band, to the very highly polished studio gig<br>with Foster and Graydon, and that crew?

BC: The second to the last Sons album was BC: The second to the last Sons album was called *"Circle Filled With Love,"* which called "Circle Filled With Love," which Keith Olsen produced. Keith suggested Keith Olsen produced. Keith suggestedstrings on about four of the songs, so we strings on about four of the songs, so we decided to check it out. Keith introduced me decided to check it out. Keith introduced me to David Foster, and it was kind of like love to David Foster, and it was kind of like love at first sight. J just thought he was great, and at first sight. I just thought he was great, and he really dug our material, so we became he really dug our material, so we became friends real quick. At the time, David was friends real quick. At the time, David was doing a lot of keyboard dates around town doing <sup>a</sup> lot of keyboard dates around town and was just thinking about getting into and was just thinking about getting into production himself. He was doing some "get production himself. He was doing some "get your feet wet" albums, learning his craft as a producer. And he would call me in to do your feet wet" albums, learning his craft as aproducer. And he would call me in to dobackground stuff. I would even be on the background stuff. I would even be on the road, and he'd say, ''I'll get you a ticket to road, and he'd say, "I'll get you <sup>a</sup> ticket to fly in on your day off, do the backgrounds, fly in on your day off, do the backgrounds,and fly back out." So J was into it. It was and fly back out." So I was into it. It was kind of inconvenient, but it was a chance to kind of inconvenient, but it was <sup>a</sup> chance to get into the studio and do as much as J could. get into the studio and do as much as I could.<br>I really liked the studio vibe at the time. You gotta realize at that time in the studio scene, gotta realize at that time in the studio scene,<br>there was a lot of really good music going on - Boz, Toto, the Vanelli brothers, Steely — Boz, Toto, the Vanelli brothers, Steely Dan ... Siammin'. And Jay Graydon, he's an Dan... Slammin'. And Jay Graydon, he's an amazing player. And what a nut! So for me it amazing player. And what a nut! So for me it

was cool to be hangin' out with these guys was cool to be hangin' out with these guys<br>who were really highly-trained musicians and who were actually using their training, instead of leaving it at the door and making really simple records. I was around that in the Sons, too. I never had that kind of jazz the Sons, too. I never had that kind of jazz<br>training, I've just been around it. There's a song on *"He Started to Sing"* that sounds song on "He Started to Sing" that soundslike a Take 6 thing, quite trained and slick, like a Take 6 thing, quite trained and slick, but I worked that out one note at a time. It's but I worked that out one note at <sup>a</sup> time. It's just that, in terms of voicings, I'm always just that, in terms of voicings, I'm always looking for something a little more educated looking for something <sup>a</sup> little more educatedthan the normal triad thing. and who were actually using their training,<br>instead of leaving it at the door and making<br>really simple records. I was around that in

## than the normal triad thing.<br>*JB: Well, you pick these things up, they become a part of you, and it comes more*  come a part of you, and it comes more*naturally.*  naturally.

BC: If you listen to some of the chords BC: If you listen to some of the chordsStevie Wonder started coming up with going from *"Signed, Sealed, Delivered"* to going from "Signed, Sealed, Delivered" to "Music of My Mind" - there was definitely a change. I think he'd been fooling around a change. I think he'd been fooling around with a lot of these things, and at some point with <sup>a</sup> lot of these things, and at some pointsomebody let him cut with them. I think somebody let him cut with them. I thinkStevie Wonder's stuff probably broke open Stevie Wonder's stuff probably broke openthe nut more than anything else, and in those the nut more than anything else, and in those days, he was one of the first to explore the synthesizer. You listen to it now and it sounds very old because synthesizer has sounds very old because synthesizer has made such leaps and bounds since then. But made such leaps and bounds since then. But when it first came out, all we had was Fender when it first came out, all we had was Fender Rhodes, Hammond organ, maybe an oc-Rhodes, Hammond organ, maybe an occasional string part; there wasn't much in the casional string part; there wasn't much in theway of sounds available until then. way of sounds available until then.

## J8: A *lot of those analog synths sound really*  JB: A lot of those analog synths sound really *good.* I *was listening to some old* Weather good. I was listening to some old WeatherReport, *and the leads are just so thick and*  Report, and the leads are just so thick and*full-bodied.*  full-bodied.

BC: Do you remember when *Rocky IV* came BC: Do you remember when *Rocky IV* came out? Everybody was talking about how great the musician was who put all that together, the musician was who put all that together,Vince DeCola. He actually worked with my

wife's band one time, and he had all these wife's band one time, and he had all these older things: an OB-X, a Super Jupiter, a older things: an OB-X, a Super Jupiter, a Mini Moog that he used for bass and lead parts. I was going, "You must have used Mini Moog that he used for bass and leadparts. <sup>I</sup> was going, "You must have used newer stuff on *Rocky IV."* And he said, "No, newer stuff on Rocky IV." And he said, "No, no, I just used this." I said, "That's kind of no, I just used this." I said, "That's kind of old, isn't it?" And he said, "No, it just sounds better." He's a monstrous musician, and really understood synthesizers at an and really understood synthesizers at an early point. early point. old, isn't it?" And he said, "No, it just sounds better." He's a monstrous musician,

*IB: Well, it's taken a lot of people a lot of*  JB: Well, it's taken a lot of people a lot of *time to get to the point where the technology*  time to get to the point where the technology<br>isn't playing the musician; where you estab*lish your goals musically, then do what it's*  lish your goals musically, then do what it's *going to take to make the sound happen.*  going to take to make the sound happen.

BC: Yeah, and a lot of companies got so far BC: Yeah, and <sup>a</sup> lot of companies got so farinto chasing stuff, and getting more and into chasing stuff, and getting more andmore complicated. I mean, there's a few syn-more complicated. I mean, there's a few synthesizers in my rack that I still can't figure thesizers in my rack that I still can't figureout how to change MIDI channels on!

## *IB: The Ensoniq equipment has always been pretty intuitive and easy to use.*  out how to change MIDI channels on!<br>JB: The Ensoniq equipment has always been<br>pretty intuitive and easy to use.

BC: I think, of all the instruments I've got in BC: I think, of all the instruments I've got in my studio, the TS-IO is probably the only my studio, the TS-10 is probably the onlyaxe that I really know. You never really axe that I really know. You never really know it, but I sure use it an awful lot. I know know it, but I sure use it an awful lot. I know everybody in *Chicago* uses their Ensoniq everybody in Chicago uses their Ensoniq stuff quite a bit. Everybody's pretty adept at stuff quite a bit. Everybody's pretty adept at getting in and out of the sequencer section. We did that *Signature Series* for them and We did that Signature Series for them and they gave us a whole mess of equipment. And rather than go, "Well, here's another free axe sittin' in the corner," our Ensoniq stuff gets USED. I think I've used my TS-IO so much that I've somehow screwed up the ability to change octaves on it. I gotta find ability to change octaves on it. I gotta find out what's going on. I think I actually might have finally overused the instrument, and it's have finally overused the instrument, and it's starting to go. starting to go. was cool to be hangin' out with these gays<br>wist<sup>2</sup>x</sub> band one time, and he had all these<br>actual who were actually while the interval could then the cost of the said for a simple interval of the simple records. I was acoun And rather than go, "Well, here's anotherfree axe sittin' in the corner," our Ensoniq<br>stuff gets USED. I think I've used my TS-10<br>so much that I've somehow screwed up the

## **Continued next month (sorry) ...**  Continued next month (sorry)...

# Is it Real or is it Audio?

I recently received an e-mail requesting in-I recently received an e-mail requesting information on how to incorporate *Real Audio*  formation on how to incorporate *Real Audio*<br>files into a Web site. *Real Audio* is a streaming music format, which means that a sound ing music format, which means that a sound file can start playing almost immediately, as file can start playing almost immediately, as opposed to a .wav or .au sample which must be completely downloaded before it can be heard. *Real Audio* files are also highly compressed which means you can offer longer pressed which means you can offer longer samples and actually use up less of your samples and actually use up less of your opposed to a .wav or .au sample which must<br>be completely downloaded before it can be<br>heard. Real Audio files are also highly com-

 $\sim$ 

## *Duane Frybarger*  Duane Frybarger

server space. I thought I'd give a brief over-server space. I thought I'd give <sup>a</sup> brief overview of it here for any of you considering the view of it here for any of you considering the same type of project. same type of project.

The first step is to convert your music into The first step is to convert your music into *Real Audio* files. You need to visit the *Real Audio* site (http://www.real.com) and down-Audio site (http://www.real.com) and download the free *Real Audio* encoder. Once you load the free Real Audio encoder. Once youhave that downloaded and installed, you have that downloaded and installed, youneed to convert your files from either . wav need to convert your files from either .wav and Frybarger<br>
The Frybarger<br>
The metaphology of the manne Frybarger<br>
the manne web<br>
pick u<br>
dows.<br>
t I'd give a brief over-<br>
of you considering the<br>
of you considering the<br>
of soluce of the share<br>
regist<br>
The c<br>
need to v

or .au format into the *Real Audio* format. If the music you want to convert is on CD or tape, there are two ways of getting it on to your hard drive. If you have a CD ROM drive on your PC, just drop by Syntrillium's drive on your PC, just drop by Syntrillium's<br>Web site (http://www.syntrillium.com) and pick up your free copy of *Cool Edit for Win-*pick up your free copy of Cool Edit for Windows. Mac users will have to look elsewhere for a recording utility. *Cool Edit* is actually for a recording utility. Cool Edit is actuallyshareware, which means it's free to use but shareware, which means it's free to use but registering it "unlocks" additional features. The current registration fee is \$25 or \$50 The current registration fee is \$25 or \$50depending on the features you'd like to use. depending on the features you'd like to use. Once you have *Cool Edit* downloaded and Once you have Cool Edit downloaded and installed, you'll be able to record directly installed, you'll be able to record directly from your CD ROM drive. With a CD in from your CD ROM drive. With a CD inyour CD ROM drive, just click on the CD your CD ROM drive, just click on the CD icon on your toolbar. You'll see all available the music you want to convert is on CD ortape, there are two ways of getting it on to<br>your hard drive. If you have a CD ROM

tracks on your CD along with controls (stop, tracks on your CD along with controls (stop,<br>play, fast forward, etc.) Hit the Record button, choose the sample rate, mono or stereo, ton, choose the sample rate, mono or stereo,<br>and 8 or 16 bit resolution, click OK and then hit "Play" on your CD control. It doesn't get hit "Play" on your CD control. It doesn't get much easier.

much easier.<br>If the music you have is on tape or if you don't have a CD ROM drive, just connect the don't have a CD ROM drive, just connect the line outputs from your tape or CD player into line outputs from your tape or CD player into the line inputs of your sound card. You may the line inputs of your sound card. You may need a "Y" connector as you will probably need <sup>a</sup> "Y" connector as you will probably be going from a left and right output into a be going from a left and right output into a single input on your sound card. Again, *Cool*  single input on your sound card. Again, Cool *Edit* is great for recording this way, too. It Edit is great for recording this way, too. Itgives you many more options that your stan-gives you many more options that your standard Windows recorder and much more precision when editing your. wav files. I like to clean up any extra space at the start and end of sound files and I like to put a "fade end of sound files and I like to put a "fadeout" on each sample, to give it a more professional touch. *Cool Edit* makes this a professional touch. Cool Edit makes this a breeze to do. dard Windows recorder and much more<br>precision when editing your .wav files. I like<br>to clean up any extra space at the start and

breeze to do.<br>Once you have your music on your hard drive in either .wav or .au format, it's time to drive in either .wav or .au format, it's time to fire up your *Real Audio Encoder.* Just follow fire up your Real Audio Encoder. Just followthe instructions in the Help file to convert the instructions in the Help file to convert<br>your music samples. You'll want to choose a bandwidth rate of either 14.4 or 28.8, unless bandwidth rate of either 14.4 or 28.8, unlessyou want to offer separate *Real Audio* files you want to offer separate Real Audio filesfor different bandwidths (14.4, 28.8, 56K, for different bandwidths (14.4, 28.8, 56K, ISDN, etc.). I chose 28.8 since I believe ISDN, etc.). I chose 28.8 since I believe<br>that's the most common bandwidth currently used on the Net and it's much better for music than 14.4. One great thing about *Real Audio* is that files are relatively small. A .wav file that is 10 Mb large will probably wav file that is 10 Mb large will probably<br>only be about 1 Mb or less in *Real Audio* format, so if you choose to offer files in several mat, so if you choose to offer files in severalformats, you'll still be saving space over formats, you'll still be saving space over .wav files. When you 're encoding your *Real Audio* files, be sure to fill in the Title, Author and Copyright information so that your Web site visitors will know which your Web site visitors will know whichsongs they're hearing. used on the Net and it's much better for<br>music than 14.4. One great thing about Real<br>Audio is that files are relatively small. A wav files. When you're encoding your *Real*<br>Audio files, be sure to fill in the Title,<br>Author and Copyright information so that

Now that you have your *Real Audio* files, it's Now that you have your Real Audio files, it's time to get them on your server. There are time to get them on your server. There are two ways to implement *Real Audio* files on a two ways to implement Real Audio files on a

## **eTH - A Faster,**  eTH — A Faster,**Cheaper Hacker**

If you can receive e-mail via the Internet, you can take advantage of avoiding the post you can take advantage of avoiding the post office and get a faster, cheaper, e-mail version of the *Hacker*. The e-mail *Transoniq*<br>
Hacker contains all of the same information *Hacker* contains all of the same information as the printed version, but it's only \$20/ year. Interested? Just send a message to us year. Interested? Just send a message to us at eTH@transoniq.com and we'll e-mail back complete information. back complete information. '

Web site. The first way is to find an Internet Web site. The first way is to find an Internet<br>Service Provider that includes the *Real Audio* server among their services. The Audio server among their services. The second way is to employ *Real Audio* streaming which does not require the Real Audio ing which does not require the Real Audio<br>server. The difference between the two methods is that *Real Audio* streaming (also methods is that Real Audio streaming (also known as http streaming) is not as "robust" known as http streaming) is not as "robust"<br>as using a *Real Audio* server. Simply stated, http streaming will only allow about five http streaming will only allow about five<br>users at a time to access your *Real Audio* files and the files are a bit more prone to in-files and the files are a bit more prone to interruption from network glitches. I currently terruption from network glitches. I currently pay a premium of \$9.50 per month for usage pay <sup>a</sup> premium of \$9.50 per month for usage of the *Real Audio* server on my Web site. I am using the first method because I have a am using the first method because I have a"Virtual Colony" featuring a half a dozen "Virtual Colony" featuring a half a dozen composers, all of whom have *Real Audio*  composers, all of whom have *Real Audio*<br>files available for previewing. I feel it's worthwhile to pay that premium so that Web worthwhile to pay that premium so that Web site visitors are assured a better chance of site visitors are assured <sup>a</sup> better chance ofhearing the music on demand. I say better hearing the music on demand. I say better chance, because even with a *Real Audio·*  chance, because even with a Real Audioserver, files are subject to interruptions and server, files are subject to interruptions and<br>break ups due to network congestion and other variables. I should also explain that if you want to use the http streaming method, you want to use the http streaming method, your ISP must configure their server proper-your ISP must configure their server properly. Just send them an Email asking them to ly. Just send them an Email asking them to set up the *Real Audio* MIME type. set up the Real Audio MIME type. We have the three wholes has the data function is the Kal Audio sound files have a restricted by the statistic sound of the statistic sound files have a restricted by the statistic sound in the Kali Audio sound files have

Before you upload your *Real Audio* files, Before you upload your Real Audio files, you'll need to create a Metafile. This is you'll need to create <sup>a</sup> Metafile. This is simply a text file that "points" the *Real*  simply a text file that "points" the Real*Audio* player to the right place. If you 're Audio player to the right place. If you're using a true *Real Audio* server, you 'll need to using a true *Real Audio* server, you'll need to<br>contact your ISP to find out where to put the *Real Audio* files and what the "path" is to Real Audio files and what the "path" is to your *Real Audio* server. As an example, the<br>Metafiles for my site look like this: Metafiles for my site look like this:

## pnm://virtualcolony.com/virtualcolonyl pnm://virtualcolony.com/virtualcolony/ ReaIAudioFileName.ra. RealAudioFileName.ra.

When you're using a *Real Audio* server, the When you're using a Real Audio server, the Metafile must start with "pnm://". As I said, Metafile must start with "pnm://". As I said,<br>the rest of the command depends on your individual ISP's configuration. If you're using dividual ISP's configuration. If you're using http streaming, your Metafile will start with "http://" rather than "pnm://" and your actual *Real Audio* files will go directly on your main Web site directory. As an example, a main Web site directory. As an example, a Metafile for my site would look like this: Metafile for my site would look like this: http streaming, your Metafile will start with "http://" rather than "pnm://" and your actual<br>Real Audio files will go directly on your

http://virtualcolony.com/ http://virtualcolony.com/ReaIAudioFileName.ra.

RealAudioFileName.ra.<br>Once you have the *Real Audio* files on your server, you'll need to set up a "link" to them on your Web page. Again, the exact format on your Web page. Again, the exact format depends on your ISP's configuration. For my depends on your ISP's configuration. For my site, the command is: site, the command is:

<A HREF=3D"http://www.virtualcolony. <A HREF=3D"http://www.virtualcolony. *com/realaudio/RealAudioFileName.ram">.*  Your *Real Audio* sound files have an extension of .ra, whereas your Metafiles have a sion of .ra, whereas your Metafiles have a .ram extension. You'll notice that the link is .ram extension. You'll notice that the link is to the Metafile with the .ram extension and to the Metafile with the .ram extension and not the actual *Real Audio* sound file. If not the actual Real Audio sound file. If you're using the http streaming method, the<br>link will look like this: link will look like this:

\_. -\_.\_ \*-In

## <A HREF=3D''ReaIAudioFileName.ram''>. <A HREF=3D"RealAudioFileName.ram">.

One other thing I'd like to point out is that One other thing I'd like to point out is that you can configure your Metafile to play a you can configure your Metafile to play a series of *Real Audio* files. This creates a series of Real Audio files. This creates a "jukebox" effect — your visitors can jump back and forth between songs or just let it back and forth between songs or just let it play. On my current music site, I offer a I to play. On my current music site, I offer <sup>a</sup> l to 1-112 minute sample of each song from my l-l/2 minute sample of each song from my CD. It all plays from one link to one Meta-CD. It all plays from one link to one Metafile. If you want to employ the "jukebox," file. If you want to employ the "jukebox," you'd set up your metafile in the following you'd set up your metafile in the followingmanner (again using examples from my site): manner (again using examples from my site):

pnm:ll virtualcolony.coml pnm://virtualcolony.com/virtualcolony/RealAudioFileName l .ra virtualcolony/RealAudioFileName1 .ra pnm://virtualcolony.com/ virtualcolony/RealAudioFileName2.ra pnm://virtualcolony.com/ virtualcolony/RealAudioFileName3.ra virtualcolony/RealAudioFileName3.ra etc. etc. pnm://virtualcolony.com/<br>virtualcolony/RealAudioFileName2.ra<br>pnm://virtualcolony.com/

The final step is to cross your fingers and The final step is to cross your fingers and test it out. If it works, great! Congratula-test it out. If it works, great! Congratulations! If it doesn't work, you should get some sort of error message. Make sure that you have both a *Real Audio* file and a Metafile and that your link on your Web Metafile and that your link on your Webpage is pointing to the right Metafile. If all page is pointing to the right Metafile. If all of that is set up correctly, you should then go to *Real Audio's* site and check out their documentation. They have tutorials, FAQs (Frequently Asked Questions) and much, (Frequently Asked Questions) and much, much more. When I first tried this on my much more. When I first tried this on my site, I couldn't get it to work properly. After checking out the Help area on *Real Audio's*  site and looking up the Error Message I was receiving, it turned out that the problem was receiving, it turned out that the problem was simply that my *Real Audio Player* in my simply that my Real Audio Player in my Web browser had expired. I just downloaded Web browser had expired. I just downloaded a new player and it worked like a charm. a new player and it worked like a charm. tions! If it doesn't work, you should get<br>some sort of error message. Make sure that<br>you have both a *Real Audio* file and a of that is set up correctly, you should then goto Real Audio's site and check out their documentation. They have tutorials, FAQs site, I couldn't get it to work properly. After<br>checking out the Help area on *Real Audio's*<br>site and looking up the Error Message I was

It does take some work getting all of the pieces together, but it's definitely worth it. You can offer longer samples of your music, take up less server space and let your Web take up less server space and let your Web<br>site visitors hear your music almost immediately. And maybe best of all, it puts you mediately. And maybe best of all, it puts you and your Web site a little closer to the cut-and your Web site a little closer to the cutting edge of Web site technology. It does take some work getting all of thepieces together, but it's definitely worth it.You can offer longer samples of your music,

*Bio: Duane Frybarger is a composer cur-*Bio: Duane Frybarger is a composer cur*rently residing in San Francisco. His latest*  rently residing in San Francisco. His latest*CD is a series of works for piano and or-*CD is a series of works for piano and or*chestra entitled* "A Road Less Traveled." chestra entitled "A Road Less Traveled."*You can visit his Web site at http://www.vir-*You can visit his Web site at http://www.vir*tualcolony.com.*  tualcolony.com.

## **HO\N Sounds Work**  How Sounds Work

## Part III: The Perfect Piano Port Ill: The Perfect Piono

## *Mark Clifton*  Mark Clifton

Many of you own (or like me) have Many of you own (or like me) have upgraded to an SQ-I Plus, and are wallow-upgraded to an SQ-l Plus, and are wallowing in ecstasy over those spectacular 16-bit ing in ecstasy over those spectacular 16-bit<br>piano waves. So as a public service, I present to you lucky SQ-l Plus (and SD-I, present to you lucky SQ-l Plus (and SD-I, KS, KT, and E-Prime) owners this little KS, KT, and E-Prime) owners this littleguide to getting the most out of those guide to getting the most out of those sounds.

This month we'll look at the patch "Some-sounds.This month we'll look at the patch "Something Grand" from Volume I of Latter thing Grand" from Volume 1 of Latter<br>Sounds "*Hardwire" Collection* (what else is new?). This is my all-purpose, super-is new?). This is my all-purpose, superrealistic grand piano sound, and it took me realistic grand piano sound, and it took me literally months of tweaking to perfect. I've literally months of tweaking to perfect. I've noticed in the past that many piano sounds noticed in the past that many piano sounds out there lack the life and responsiveness of out there lack the life and responsiveness of<br>the real thing, so I loaded this patch down with all kinds of spiffy features, such as with all kinds of spiffy features, such as super velocity response and simulated key-super velocity response and simulated keyboard-tracking auto panning. So without further ado, we shall dive in and see what this baby's got. board-tracking auto panning. So without<br>further ado, we shall dive in and see what<br>this baby's got.

One of the main features One of the main features that stands out on this that stands out on this response. This is an area that I've found lacking WAVE 1 in most sounds, so I in most sounds, so I decided to make the decided to make the<br>velocity sensitivity on this patch the same as a this patch the same as a real piano. This means real piano. This means you should be able to you should be able to<br>play the entire dynamic range of the piano with-range of the piano without touching the volume slider. The way this was out touching the volumeslider. The way this was accomplished was by programming a great amount of velocity sensitivity into the filters as sitivity into the filters as well as volume. You'll well as volume. You'll notice that I've assigned notice that I've assigned the filter MODSCR to the filter MODSCR to VELOCity as well as in-VELOCity as well as increase the Vel-Level of crease the Vel-Level of envelope 2 (which I'm envelope 2 (which I'm<br>using to sculpt the sound of the filter) to 99. This of the filter) to 99. This means that the sound means that the sound accomplished was by<br>programming a great<br>amount of velocity sen-

will be very soft and mellow at low velocity levels, and will become brighter and punchier as harder playing opens the filters. The Vel-level of the AMP envelope filters. The Vel-level of the AMP envelope is set to a fairly high level too, matching is set to <sup>a</sup> fairly high level too, matchingthe sensitivity of the filters so that both the sensitivity of the filters so that both volume and brightness change realistically. will be very soft and mellow at low<br>velocity levels, and will become brighter<br>and punchier as harder playing opens the

volume and brightness change realistically.<br>Another standout feature is simulated autopanning. If you listen to the sound in stereo panning. If you listen to the sound in stereo and playa gliss up the keyboard from left and play a gliss up the keyboard from leftto right, you'll notice that the panning of to right, you'll notice that the panning of the sound shifts from left to right as well, the sound shifts from left to right as well,following your movements. Normally, to following your movements. Normally, to achieve this effect on a synthesizer, you would program keyboard position to modu-achieve this effect on <sup>a</sup> synthesizer, youwould program keyboard position to modulate panning. The problem is, the SQ late panning. The problem is, the SQ doesn 't have a pan modulation parameter, doesn't have a pan modulation parameter, so I had to create a simulation of this effect. So what I did was create two oscil-fect. So what I did was create two oscillators (I and 2) panned slightly left and lators (1 and 2) panned slightly left and slightly right (in this case, -28 and +28). slightly right (in this case, -28 and +28).<br>The two oscillators are nearly identical except that the one panned left is tweaked to

play more realistically on the lower part of the keyboard, and the on panned right to the keyboard, and the on panned right to play realistically on the upper part. Then play realistically on the upper part. Then<br>oscillator 1 (the one panned left) is programmed through the KBD Scale parameter to fade out gradually toward the upper range of the keyboard, then vice-versa for oscillator 2. Now, as you play across the keyboard from left to right, the sound will slowly fade from oscillator I to oscillator 2, simultaneously changing in character and panning position. Oscillator 3, which is panning position. Oscillator 3, which is panned at dead center, was created to panned at dead center, was created to smooth out the transition between oscil-smooth out the transition between oscillators. lators. grammed through the KBD Scale parameter<br>to fade out gradually toward the upper<br>range of the keyboard, then vice-versa for<br>oscillator 2. Now, as you play across the keyboard from left to right, the sound will<br>slowly fade from oscillator 1 to oscillator 2,<br>simultaneously changing in character and

Here's a couple more tips. If you want a Here's <sup>a</sup> couple more tips. If you want <sup>a</sup> thinner sound with more pronounced thinner sound with more pronounced auto-panning, simply mute oscillator 3. You can also control the width of the pan-auto-panning, simply mute oscillator 3.You can also control the width of the panning by increasing the pan amounts on os-ning by increasing the pan amounts on oscillators I and 2. The modwheel is set for cillators l and 2. The modwheel is set for detuning. To control brightness, change the detuning. To control brightness, change the FCI and FC2 cutoff on all the filters. The FCI and FC2 cutoff on all the filters. The sound will get thinner and punchier as you increase it, and mellower and fuller as you decrease it. Also, try feeding the sound through different effects. This patch is fed through different effects. This patch is fed<br>through a simple Hall reverb effect for maximum realism (the modpedal increases maximum realism (the modpedal increasesthe reverb), but using stranger effects can really liven up your sound. Most piano patches will benefit from a little chorusing, which adds fullness and sparkle. Just be **EXECUTE:** The the one and the lower part of the lower and the consideration of the system and the one pannel dight is tweed to pay realistically on the upper part. The oscillator 1 (the one panned left) is pre-<br> *Mark Cl* sound will get thinner and punchier as you<br>increase it, and mellower and fuller as you<br>decrease it. Also, try feeding the sound the reverb), but using stranger effects can<br>really liven up your sound. Most piano<br>patches will benefit from a little chorusing,<br>which adds fullness and sparkle. Just be

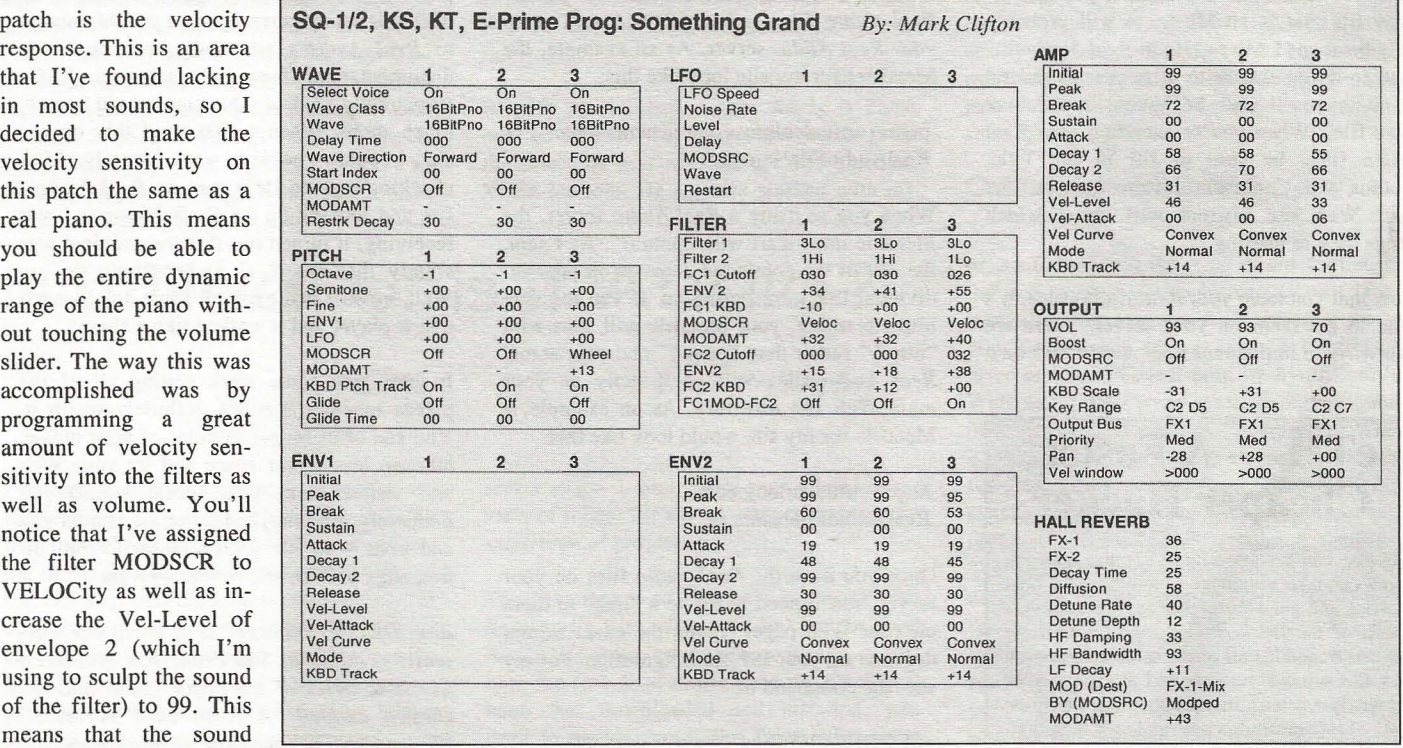

careful not to overdo it, though. Too much careful not to overdo it, though. Too much<br>chorusing can turn the sound muddy, or can create an undesirable swirling effect if the create an undesirable swirling effect if theRate and Depth are set too high. For a little Rate and Depth are set too high. For <sup>a</sup> little funk, feed it through the fianger. For even funk, feed it through the flanger. For evenmore funk, turn the Input invert on. For a more funk, turn the Input invert on. For asound not unlike a pedal steel, feed it sound not unlike <sup>a</sup> pedal steel, feed itthrough the Phase Shifter with the Input in-through the Phase Shifter with the Input invert on. The key here is experimentation. vert on. The key here is experimentation.

Don't be afraid to get a little weird and Don't be afraid to get a little weird and<br>nerdy every once in a while. After all, synth programmers are the coolest types of synth programmers are the coolest types of computer nerds, right? Right.

computer nerds, right? Right.<br>That's it for now. Next time — lots and lots o' gee-tars!

*Bio: Mark Clift9n* is *a player and composer*  Bio: Mark Clifton is a player and composer

*of Jazz, New Age, Orchestral and Rap (yes, Rap!) music and an aspiring Cyberpunk writer who also wouldn't mind going into sound design or film scoring. His favorite color* is *the infinite, star-speckled blackness of space.*  ofspace.of Jazz, New Age, Orchestral and Rap (yes,<br>Rap!) music and an aspiring Cyberpunk<br>writer who also wouldn't mind going into<br>sound design or film scoring. His favorite<br>color is the infinite, star-speckled blackness

## **HACKER BASEMENT TAPES Steve Vincent**

# **Eric Montgomery**  Eric Monfgomery

Tape: *Eric Montgomery* (c) 1997 Eric Tape: Eric Montgomery (c) 1997 EricMontgomery/USHI Productions Montgomery/USHI Productions Artist: Eric Montgomery Artist: Eric Montgomery<br>Equipment: Eric uses: Ensoniq ASR-10, MR Rack, Korg 01 W/FD, Wavestation MR Rack, Korg 01W/FD, Wavestation<br>SR, M1R, Roland JV-1080, JV-880, U-220, Ernie Ball Wah pedal; Charles U-220, Ernie Ball Wah pedal; Charles Hill uses Ibanez and Music Man basses; Hill uses Ibanez and Music Man basses; David Eden cabinets, Hartke Amps; David Eden cabinets, Hartke Amps;Bruce Bush uses Fender guitars and Bruce Bush uses Fender guitars and Roland VG-8. Barbara uses her voice. Roland VG-8. Barbara uses her voice. Contact info: Zepvado Music Group, Contact info: Zepvado Music Group,Attn: Eric Montgomery, 1033 W Attn: Eric Montgomery, 1033 WHamilton St., Allentown PA 18101, Hamilton St., Allentown PA 18101, phone: 610-820-5811.

Eric Montgomery is no stranger to the pages Eric Montgomery is no stranger to the pages<br>of the *Hacker*. Every month we are treated to either an article or an Interface response either an article or an Interface response from Eric's expert knowledge of Ensoniq from Eric's expert knowledge of Ensoniq<br>equipment drawn from his experience working with Ensoniq Technical Support. It is al-ing with Ensoniq Technical Support. It is always a special treat to listen to the music ways a special treat to listen to the music produced by the people whose names we produced by the people whose names wehave long associated with the technical side have long associated with the technical side of electronic music; it gives a satisfying look of electronic music; it gives a satisfying lookinto the personal and creative dimensions of into the personal and creative dimensions of these familiar folk. The music is, after all, these familiar folk. The music is, after all, the goal, the end, the terminus, the goddess for whom all this gear is just a servant.

for whom all this gear is just a servant.<br>Eric's eponymous collection of ten songs is self-described as "contemporary jazz" or self-described as "contemporary jazz" or "contemporary instrumental," and is some of "contemporary instrumental," and is some of the best-produced, most expertly-crafted the best-produced, most expertly-crafted music I have had the privilege to review in these pages. Except for some spoken-word these pages. Except for some spoken-wordsound bites on a couple of tracks, these are instrumental pieces that remind me some-instrumental pieces that remind me somewhat of the music of Larry Carlton, the Rip-what of the music of Larry Carlton, the Rip-

pingtons, and at times Enigma. Many of the pingtons, and at times Enigma. Many of the tracks have a hip-hop rhythm, and all feature tracks have a hip-hop rhythm, and all featurewonderfully transparent, crystalline key-wonderfully transparent, crystalline keyboard parts, excellent piano and keyboard board parts, excellent piano and keyboardsoloing, superbly programmed percussion soloing, superbly programmed percussiontracks, and amazing bass sequencing. A few tracks, and amazing bass sequencing. A few cuts feature guest appearances on bass, cuts feature guest appearances on bass,guitar and vocals. The compositions themsel-guitar and vocals. The compositions themselves shine as well, giving us complex but ac-ves shine as well, giving us complex but accessible chord structures, lush modulations, cessible chord structures, lush modulations, and memorable melody and solo lines. All and memorable melody and solo lines. All these elements are produced, engineered and these elements are produced, engineered and combined into an end result that allows the combined into an end result that allows the<br>listener to lose him/herself in the music without drawing attention to any technologi-without drawing attention to any technological elements; an amazing feat considering cal elements; an amazing feat considering<br>that Eric must be immersed in technogearhead stuff day in and day out. This is very head stuff day in and day out. This is veryhuman music, upbeat and positive. human music, upbeat and positive. record of the presente tape. Otherwise, a<br>cativ) une.<br>  $2. Dox'' + U$ Kowe No Good? (4-15) – A high interaction and distorte-win gluin take<br>
the high interaction and distorte-win gluin take<br>
the high interaction and distorte-wi

Let's take it one track at a time: Let's take it one track at <sup>a</sup> time:

1. The  $Joy (4:02)$  — This hip-hoppy tune was co-written with Charles Hill, who played was co-written with Charles Hill, who playedbass and some of the keyboards. It opens with a catchy pre-school-like melody hook which repeats through the song, and features a high-fret bass solo by Charles over a a high-fret bass solo by Charles over a cool-sounding walking bass line. Cool piano cool-sounding walking bass line. Cool piano soloing by Eric. Vocal credits are not given soloing by Eric. Vocal credits are not givenfor the "da-da's" overdubbing the melody for the "da-da's" overdubbing the melody<br>line in places. Chord modulations keep the song in forward momentum. song in forward momentum.bass and some of the keyboards. It openswith <sup>a</sup> catchy pre-school-like melody hookwhich repeats through the song, and features

2. What  $U$  Say?  $(3:56)$  — Cool organ over "real life" traffic and vocal sounds opens this "real life" traffic and vocal sounds opens this swingin' track. Excellent piano soloing using swingin' track. Excellent piano soloing usinga killer piano sound. My only complaint is a killer piano sound. My only complaint is one of the synth sounds Eric uses to overdub one of the synth sounds Eric uses to overdubthe melody cuts through the mix in a the melody cuts through the mix in a tinny/warbly way, like a high muted trumpet

recorded to cheap cassette tape. Otherwise, a catchy tune.

catchy tune.<br>3. Don't U Know No Good? (4:26) — A retro EP sound and distorto-wah guitar take retro EP sound and distorto-wah guitar takethe listener on a funky flashback. More tinny the listener on a funky flashback. More tinny brass punctuates the melody line until the brass punctuates the melody line until the piano and organ come in to give relief. The piano and organ come in to give relief. The way-cool organ solo could have been a bit hotter in the mix. way-cool organ solo could have been a bit<br>hotter in the mix.<br>4. Relax'in (4:24) — This smooth jazzy

piano tune soothes the beast released after piano tune soothes the beast released after the last two tracks. Wonderful syncopations the last two tracks. Wonderful syncopationsbuild anticipation for the chorus section each build anticipation for the chorus section eachtime around. Excellent piano work, Eric! To-time around. Excellent piano work, Eric! Totally listenable and rewarding.

tally listenable and rewarding.<br>5. Background (3:54) — The beautifully chorused electric piano opening this track has depth after depth of swirling tine-magic; you almost don't need any other instruments on this one. Cool bass programming plays on this one. Cool bass programming plays counterpoint to more great piano soloing over a hip-hop beat. over a hip-hop beat.chorused electric piano opening this trackhas depth after depth of swirling tine-magic;you almost don't need any other instruments

6. *Keepin' Up* (3:46) — The funky-jazzy vibe is punctuated by a totally cool solo vibe is punctuated by a totally cool solosound using an envelope-follower filter effect. Once again, piano enters to bring an or-fect. Once again, piano enters to bring an organic, human quality to the tune. Rhodes ganic, human quality to the tune. Rhodes piano soloing alternates with female vocals piano soloing alternates with female vocals speaking in what sounds like French. For all speaking in what sounds like French. For allI know, she could be reading the telephone I know, she could be reading the telephonebook, but it sounds sexy to me. book, but it sounds sexy to me. \

*7. Close* 2 *U* (4:25) - A slowed-down 7. Close 2 U (4:25) — A slowed-downhip-hop beat opens this airy ballad. Trans-hip-hop beat opens this airy ballad. Transparent string and vocal pads create a back-parent string and vocal pads create a background for a far-away acoustic piano awash ground for a far-away acoustic piano awash in huge reverb. The simple piano melody in huge reverb. The simple piano melodyreminds me of some Enigma tracks, but the reminds me of some Enigma tracks, but the trance is broken periodically by chorus sec-trance is broken periodically by chorus sections of lush jazz chords. Simply beautiful. tions of lush jazz chords. Simply beautiful.

8. When She Speaks (3:34) — This song opens with more "French" vocals spoken by opens with more "French" vocals spoken by Barbara (no last name given in the credits). Barbara (no last name given in the credits).What is it about French that is so alluring? Is What is it about French that is so alluring? Is<br>it just me? What do you think, readers? Anyway ... another dreamy ballad-like tune with way... another dreamy ballad-like tune with

lush jazz chords and excellent acoustic piano lush jazz chords and excellent acoustic piano soloing. The spoken-word sections take the soloing. The spoken-word sections take the<br>place of an additional instrumental solo; wonderful alternation between words and in-wonderful alternation between words and instruments. I think Eric should write in and struments. I think Eric should write in and translate for us. Parlay voo ink-lace? translate for us. Parlay voo ink-lace'?

9. *Another Day* (3:42) — This full-production, piano-oriented track is reminiscent duction, piano-oriented track is reminiscent<br>of some of David Foster's work. Many elements are layered in the mix, but it remains ments are layered in the mix, but it remains open, airy and transparent. I'd love to know how many tracks were mixed down on this one. Once again, wonderful piano solo work, Eric! I can imagine Eric gigging with a comboand stretching out on tunes like this one. bo -and stretching out on tunes like this one. how many tracks were mixed down on this<br>one. Once again, wonderful piano solo work,<br>Eric! I can imagine Eric gigging with a com-

*10. New Day (3:12)* — Fast-tempo percus-<br>
research a very deal like and only be sion opens with a vocoder-like cool embel-sion opens with a vocoder-like cool embellishment, giving way to octave-piano melody lishment, giving way to octave-piano melody as the track settles into its groove, made even as the track settles into its groove, made even more groovy by funky, plucky guitar comp-more groovy by funky, plucky guitar comping. Bruce Bush gives us a delicious guitar ing. Bruce Bush gives us a delicious guitar solo, with elements which sound like a com-solo, with elements which sound like a combination of Dann Huff and Al di Meola. bination of Dann Huff and Al di Meola.

An element that runs through all ten of these An element that runs through all ten of these tracks is superb percussion programming. tracks is superb percussion programming. Eric has found the fine line between using Eric has found the fine line between usinginteresting and multiple percussion sounds, interesting and multiple percussion sounds, but also utilizing an extremely human feel

and keeping the percussion elements "in their place" in the mix. What is this "place"? Well, I don't know; all I know is that you Well, I don't know; all I know is that you<br>know it when percussion tracks are "out of place" because they become too central in place" because they become too central in the tune. In some styles of music, this is as it the tune. In some styles of music, this is as it<br>should be; but in contemporary jazz, the emphasis seems to be more on the lush chord phasis seems to be more on the lush chord<br>progressions and the solo stylings. Eric's percussion sounds, for the most part, as if it percussion sounds, for the most part, as if it were played "live" be "real" percussionists, not sequenced. Great job! not sequenced. Great job! solong and excellent accoustic piano<br>
soloing. The spoken-word sections take the their place "in the mix. What is this "place"<br>
place of an additional instrumental solo; Well, I don't know; all I know is that you<br>
somedrul

Another standout element in Eric's work is Another standout element in Eric's work is his bass tracks. At times you would swear his bass tracks. At times you would swearit's a real bass player (it is, on the first it's a real bass player (it is, on the first track). He uses many different bass patches, track). He uses many different bass patches, but each one is always a perfect fit for the but each one is always <sup>a</sup> perfect fit for thetune; rising to the surface for a cool lick, tune; rising to the surface for <sup>a</sup> cool lick,then descending back down to the foundation then descending back down to the foundation to funkily hold up the tune along with the virtual percussionists. virtual percussionists.

Eric obviously favors acoustic piano as his Eric obviously favors acoustic piano as his main expressive instrument. And well he main expressive instrument. And well heshould: he expertly expresses all the fine should: he expertly expresses all the finenuances of his melody lines and chord nuances of his melody lines and chord progression without too much technological progression without too much technological"aid"; the communication is built into the "aid"; the communication is built into thecomposition, and does not depend on tech-composition, and does not depend on technology to express the feeling. nology to express the feeling.

Eric included a .TIFF file of his CD cover, a Eric included <sup>a</sup> .TlFF file of his CD cover, a cool stylized drawing of a guitar, keyboard, cool stylized drawing of a guitar, keyboard, and sax. Watch for his CD to be released, hopefully soon; I'm sure he will let us know. and sax. Watch for his CD to be released,hopefully soon; I'm sure he will let us know.Thanks, Eric, for this completely rewarding Thanks, Eric, for this completely rewarding view into your musical life! Good luck with the release of your CD. the release of your CD.

**-**

If *you* want your tape run through the If you want your tape run through thewringer, err, *Hacker,* just mail it off to: wringer, err, Hacker, just mail it off to: Basement Tapes, *Transoniq Hacker, 1402*  Basement Tapes, *Transoniq Hacker*, 1402<br>SW Upland Dr., Portland OR 97221. Please include your e-mail address! include your e-mail address!

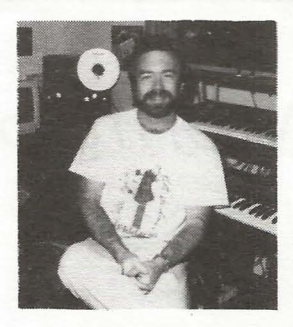

*Bio: Steve Vincent produces demos and CDs at his home- based Portent Music , and can*  Bio: Steve Vincent produces demos and CDsat his home- based Portent Music, and can *be reached via email at vincents@harbor-*be reached via email at vincents@harb()r*net.com, or at his website at http://www.ks-*net.com, or at his website at http://www.ks*pace. com/vincent.*  pace.com/vincent.

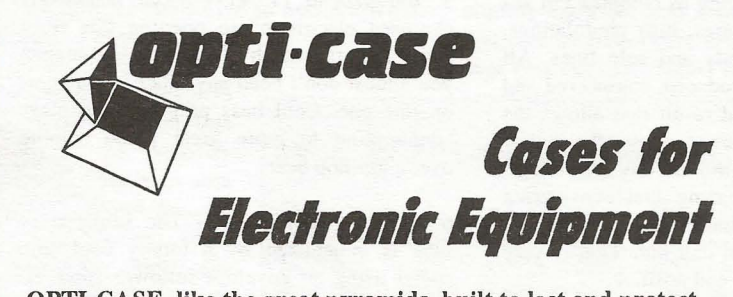

\_ \_ \_ \_ \_ \_ \_ \_ \_ \_ \_ \_ \_

OPTI-CASE, like the great pyramids, built to last and protect. OPTI-CASE, like the great pyramids, built to last and protect.

Now available direct from factory (except in current dealer Now available direct from factory (except in current dealer<br>areas) our full line of ATA cases Category I and II

## **Models available for** *all* **Ensoniq**  Models available for all Ensoniq **keyboards and racks!**  keyboards and racks!

*Mention the (TH) code number* 839 *when inquiring to*  Mention the (TH) code number 839 when inquiring to *receive our special factory direct pricing.*  receive our special factory direct pricing.

## **CALL US AT 1-800-637-6635**  CALL US AT 1-800-637-6635

 $8:00$  am to 4:30 pm CT, Mon. - Fri. We accept: COD, Visa, Mastercard, American Express. We accept: COD, Visa, Mastercard, American Express. **Dealer Inquiries Welcome!** 

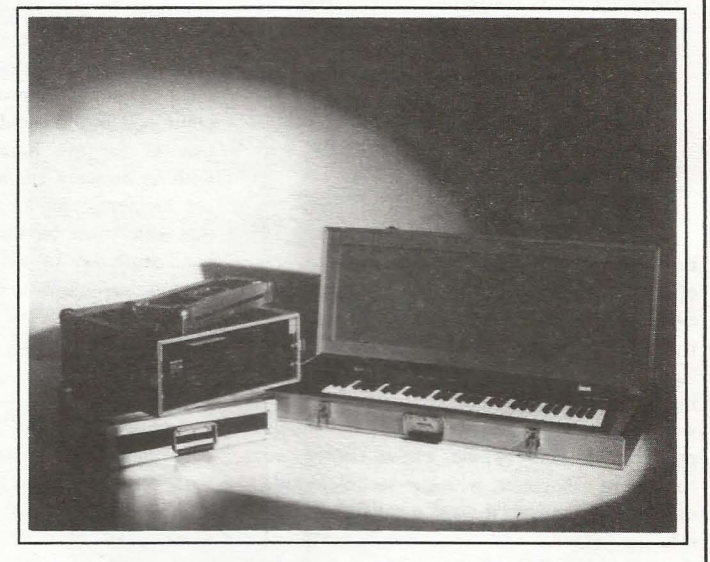

Shown: 4-space rack with EPS-16 PLUS module,<br>2-space rack, Eagle-I VFX-sd case 2-space rack, Eagle-I VFX-sd case

## **THE Optimum in PROTECTioN**  PROTECTION

**OPTI-CASE • 1175 CR 481 West, Henderson, TX 75654 • FAX: 903-657-6030**  <sup>|</sup> OPTI-CASE - 1175 CR 481 West, Henderson, TX 75654 - FAX: 903-657-6030

## **The Interface**  The Interface

Letters for The Interface may be sent to any of the following addresses:

Letters for The Interface may be sent to any of the following addresses:<br>U.S. Mail - The Interface, Transoniq Hacker, 1402 SW Upland Dr., Portland, OR 97221

Electronic mail - Internet: interface@transoniq.com. In many cases a quick answer can be obtained by posting to our interactive, on-line Interface at our Web site (http://www.transoniq.com/interface.html) or calling Ensoniq CS at 610-647-3930.

(http://www.transoniq.com/interface.html) or calling Ensoniq CS at 610-647-3930.<br>This is probably one of the most open forums in the music industry. Letter writers are asked to please keep the vitriol to a minimum. Readers everything with a grain of salt. Resident answer-man is Pat Finnigan (PF). Letter publication in the printed version of TH is subject to space considerations.

#### Hi,

Hi,<br>I am having a problem with my floppy drive on the ASR·IO. I keep getting the messages "disk software ASR-10. I keep getting the messages "disk software error," "bad device," and when I load up that OS I error," "bad device," and when I load up that OS I get something that says "file op err 040." So far this get something that says "file op err 040." So far thishasn't happened to my Zip when loading, only my hasn't happened to my Zip when loading, only myfloppy drive. I just moved from Germany to the US, floppy drive. I just moved from Germany to the US,<br>so maybe something's gone awry in the drive??? What or where can I get a replacement drive? What or where can I get a replacement drive?

Thanks in advance. Thanks in advance.<br>Jason Williamson jasonwill@usa.net jasonwill@usa.net

*[XsuparadX@aol.com* - *I believe my ASR-1O says those things when I try a bad floppy. By bad I mean*  [XsuparadX@aol.com — <sup>I</sup> believe my ASR-10 saysthose things when <sup>I</sup> try <sup>a</sup> bad floppy. By bad <sup>I</sup> mean*corrupt. If you have a number of floppies or all of*  corrupt. If you have <sup>a</sup> number of floppies or all of *your floppies are exhibiting this behavior, I'd say you magnetized the whole lot. Did you pack them*  your floppies are exhibiting this behavior, I'd sayyou magnetized the whole lot. Did you pack them *with speakers, televisions, monitors, etc ... when you*  with speakers, televisions, monitors, etc... when you *moved? Could be your problem.]*  moved? Could be your problem.]

*[PF* - *Jason: Point your browser 10 hllp:l!www.en-*[PF - Jason: Point your browser to http://www.en*soniq.com/htmllrepair.htm and click on the state you're located in for the nearest dealer. You might*  soniq.com/html/repainhtm and click on the stateyou're located in for the nearest dealer. You might *try cleaning the drive with a* 3.5" *head cleaner avail-*try cleaning the drive with a 3.5 " head cleaner avail*able al computer stores. Other than that, maybe the*  able at computer stores. Other than that, maybe the *drive got bonked in transport or your disks may have*  drive got bonked in transport or your disks may have *gal/en x-ray'd or magnetically disturbed in the trip*  gotten x-ray'd or magnetically disturbed in the trip *overseas ... }*  overseas. . .]

Hi! Hi!

I have an old 1987 model (expanded memory) that I have an old 1987 model (expanded memory) that works fine except for an erratic fluctuation of set-works fine except for an erratic fluctuation of settings caused by my ESQ-1's Data Entry Slider. I think someone spilled a drink on it when [ wasn't think someone spilled <sup>a</sup> drink on it when <sup>I</sup> wasn't looking, at a wedding, 5 or 6 years ago. Occasionally it works just fine, but other times the gradations fluc-it works just fine, but other times the gradations fluctuate wildly (mostly upward), despite my manually tuate wildly (mostly upward), despite my manually<br>lowering them, using the "down" button (the slider is ineffective at these times, too). In performance, I ineffective at these times, too). In performance, I don't enter any pages featuring this particular func-don't enter any pages featuring this particular function.

My local technical whiz guy can 't seem to locate My local technical whiz guy can't seem to locate anyone with a replacement part. anyone with a replacement part.

Please help!! I can't afford a new rig just now. Yet, Please helpil I can't afford a new rig just now. Yet,my musical career is about to break. I'm joining a jazz outfit in Ottawa soon. jazz outfit in Ottawa soon.

Thanks for your attention. Please reply soon. I'm Thanks for your attention. Please reply soon. I'mjoining the Ottawa group next month. joining the Ottawa group next month.Paul Bradbury

#### Paul Bradbury aac858@thezone.net aac 85 8@thezone.net

*[PF* - *Paul: You're experiencing data slider "jiUer":*  [PF - Paul: You're experiencing data slider "jitter": *at the most inopportune of times (like on a track*  at the most inopporlune of times (like on a track*volume page) the value will jump to the current set-*volume page) the value will jump to the current set*ting of the data entry slider as if you'd moved it.*  ting of the data entry slider as if you'd moved it.Secret of this is to clean the slider with a zero *residue cleaner (Blue Shower or equivalent), and*  *leave the slider at its full on or full off position (I leave mine full off due to the above scenario) while playing. Just the vibration of the top panel can set*  playing. Just the vibration of the top panel can set<br>the slider off if you're on a particular menu page...]

Hi, I-Ii,

My problem is this - I have an ASR-IO with SCSI My problem is this — I have an ASR-I0 with SCSI and 16MB and I'm trying to get it to work with Peak and 16MB and I'm trying to get it to work with Peakon a Mac thru SCSI. In the Peak manual it states that on a Mac thru SCSI. In the Peak manual it states thatI would encounter some trouble. I went by their book: short, quality SCSI cable, boot sequence, make I would encounter some trouble. I went by their<br>book: short, quality SCSI cable, boot sequence, make<br>sure that no other SCSI device has ID 3 and try to make the ASR the only device on that chain and you make the ASR the only device on that chain and youshould be OK. I've done all of that but they both should be OK. I've done all of that but they both<br>keep freezing. Neither Peak or Ensoniq have any answers. Has.anyone ever experienced this before? answers. Has-anyone ever experienced this before?

Thanks, Thanks, Alex AlexTragedy@aol.com Tragedy@aol.com

*[PF* - *Alex: Sam Mims wrote an EXCELLENT article*  [PF - Alex: Sam Mims wrote an EXCELLENT article *on this very issue. Check out our "Back Issues"*  on this very issue. Check out our "Back Issues"*directory: Look for Issue #147 (September* '97). *They*  directory: Look for Issue #147 (September '97). They *cost about a buck (in email form). All SCSI Voodoo*  cost about a buck (in email form). All SCSI Voodoowill be revealed...*]* 

*{Boris (dr \_sax@big[oot.com)-Alex: I am having the same problem with my ASR-1O rack and my Power-*[Boris (dr\_sax@bigfoot.com) - Alex: <sup>I</sup> am having thesame problem with my ASR-I0 rack and my Power*mac 7500/200. It used to work with myoid 6100/66 (I unfortunately sold it). I think the problem is re-*mac 7500/200. It used to work with my old 6100/66(I unfortunately sold it). <sup>I</sup> think the problem is re*lated with the two SCSI-busses of newer Powermacs which Peak and also Alchemy can not distinguish be-*lated with the two SCSI-busses of newer Powermacswhich Peak and also Alchemy can not distinguish be*tween. (In Alchemy you can only set the SCSI-id nol*  tween. (In Alchemy you can only set the SCSI-id not the bus.) I am thinking of hooking up my ASR-10 to<br>the internal bus and give that a try. In the meantime I *the internal bus and give that a try. In the meantime 1*  use the famous EPSm to copy sounds between Mac<br>and ASR hard disks.] *and ASR hard disks.}* 

*[PF* - *Boris, et. ale Yes! This explains quite a few*  [PF — Boris, et. al: Yes! This explains quite a few*anomalies. It's not as big an issue with the newer*  anomalies. It's not as big an issue with the newer<br>Macs that use an internal IDE drive, but it DOES ex*plain the problems I'm seeing with people calling in with the newer G3PowerMacs with SCSI cards in*  plain the problems I'm seeing with people calling inwith the newer G3PowerMacs with SCSI cards in*them.*  them.

*Just as an aside, Apple puts either an ATTO Silicon*  Just as an aside, Apple puts either an ATTO Silicon<br>Express PCI (with the external 68-pin SCSI port dis*abled) or an Adaplec 2940W SCSI controller in the*  abled) or an Adaptec 2940W SCSI controller in the<br>G3 300 MHz Minitower and Tower configurations, *depending on what was available during the build.*  depending on what was available during the build. *These configurations can get VERY gnarly, since the*  These configurations can get VERY gnarly, since thecard is a SCSI-3 fast and wide bus (68-pin connec*tor), yet has a 50-pin SCSI-2 connector as well. The*  tor), yet has a 50-pin SCSI-2 connector as well. The G3 *logic board ALSO has its own SCSI bus, so*  G3 logic board ALSO has its own SCSI bus, so<br>you're trying to ack one of three busses to request at*tention. But your drive should ack back, and once*  tention. But your drive should ack back, and once *dropping you into the finder, the Mac will open the infamous "This is not a Mac disk" yada-yada and*  dropping you into the finder, the Mac will open theinfamous "This is not <sup>a</sup> Mac disk" yada-yada and ask if you wanna format it. If it does that, it IS seeing *the drive, obviously ...*  the drive, obviously... it, and the slide at the slide at the slide at the slide at the slide at the slide of the slide at the slide of position in the slide of the slide of the slide of the slide of the slide of the slide of the slide of the sl

*And here's another caveat: the internal bus of your*  And here's another caveat: the internal bus of your *7500 is a SCSI-2 bus, where the EXTERNAL SCSI*  7500 is a SCSI-2 bus, where the EXTERNAL SCSI

*connector is a SCSI-I bus. But I've been successful hanging a drive on the external bus and having it recognized by both EPSm AND scEPSi, so I think the issue in your configuration is more centered around termination power. I hate to keep pointing* 10 *our*  termination power. I hate to keep pointing to our back issues, but #147 in September contains an EX-*CELLENT article on all these issues. And a couple of*  CELLENT article on all these issues. And a couple of *issues before #147, an artide concerning building a*  issues before #147, an article concerning building a*SCSI swilchbox that DIDN't switch termination*  SCSI switchbox that DIDN't switch termination*power around resolved quite a few SCSI Voodoo is-*power around resolved quite a few SCSI Voodoo is*slles with Ensoniq loopboxes.* 

 $-$ ...,\_

sues with Ensoniq loopboxes.<br>And remember that the internal Mac CDROM is fac*tory set at ID* #3, *which just accidentally happens to*  tory set at ID #3, which just accidentally happens to be the internal SCSI ID# (read bane) of ALL Ensoniq *samplers ... }*  samplers. . .]

TH-TH-—

I've got an ASR-X with all options, including the 2.5 I've got an ASR-X with all options, including the 2.5 software. I've added an external SCSI IOMega ZIP software. I've added an external SCSI IOMega ZIP drive , but to my surprise the transfer between it and drive, but to my surprise the transfer between it andthe ASR-X is only about 150K/s, while it should be around the I MB/s mark. Has anyone experienced this around the 1MB/s mark. Has anyone experienced thissame problem? same problem'?

My second question. I'm looking into buying a SCSI My second question. I'm looking into buying a SCSI or SCSI-II interface for my PC. Should I go for the standard Adaptec 1505, or a more modem PCI-inter-standard Adaptec 1505, or a more modem PCl-interface? I heard the other day that an ISA-SCSI card face? I heard the other day that an ISA-SCSI card<br>could have problems with my SoundBlaster 16.

Also, is it possible to add a PCI SCSI-II interface, Also, is it possible to add a PCI SCSI-II interface, connect the (SCSI-I) ZIP to it (using the correct connect the (SCSI-1) ZIP to it (using the correctcable, of course), and then connect the ASR-X to the cable, of course), and then connect the ASR-X to the SCSI-thru of the ZIP?

r.f.j.knijnenburg@nbrw.rotterdam.nl

*[PF* - *RFJ: Answers, in order:* 

*SCSI-thru of the ZIP?*<br>*r.f.j.knijnenburg@nbrw.rotterdam.nl*<br>*[PF – RFJ: Answers, in order:*<br>(*1) The ASR-X (I have been told) uses a SCSI-II interface. Since* it *uses a 16-bitflle system I kinda Ihink*  terface. Since it uses <sup>a</sup> 16-bit file system I kinda think *it's really a SCSI-I device . With the data rates you're*  it's really a SCSI-I device. With the data rates you're *experiencing something* is *terribly amiss. Do you get*  experiencing something is terribly amiss. Do you get*an option to change the interleave when you format a*  an option to change the interleave when you format a*Zip Cart from the ASR-X? Most drives are faster than the Ensoniq interface, and, IMHO, a* 2: *1 or* 3: *1 in-*ZipCarl from the ASR-X? Most drives are faster thanthe Ensoniq interface, and, IMHO, <sup>a</sup> 2:1 or 3:1 in*terleave ratio works the best (at least on the*  terleave ratio works the best (at least on the*vacuum-sealed-type drives). Try the 2:1 format op-*vacuum-sealed-type drives). Try the 2:1 format op*tion first on a blank cart and write some files to it*  tion first on a blank cart and write some files to it*and time how long it takes them to load. I've ex-*and time how long it takes them to load. I've ex*perienced load times cut in half on an*<br>EPS/16+/ASR-10 by formatting drives at 2:1. *EPS!l6+IASR-10 by formalling drives at 2:1.*  or or follow a purchase of the successful is a statistic on the external bus and the external bus and the external bus and the external bus and the external bus and having in given bus and the external bus and having in g

*(2) Go with an Adaptec 2940 or 2940UW: SCSI card*  (2) Go with an Adaptec <sup>2940</sup> or 2940UW: SCSI cardare typically bus-mastering devices, which is why I'd *are typically bus-mastering devices, which is why* [' *d recommend the PCI version over the ISA version.*  recommend the PCI version over the ISA version.*PCI is anywhere from* 2-5 *times as fast as the 12*  PC1 is anywhere from 2-5 times as fast as the 12 MHz ISA bus speed, so go PCI SCSI if at all possible.

*(3) Yes, but there are some tips and tricks involved.*  (3) Yes, but there are some tips and tricks involved.*See Sam Mims's article on SCSI Voodoo in the Sep·*  See Sam Mims's article on SCSI Voodoo in the September '97 Hacker - check out our "back issues" *link. Good Luck!]*  link. Good Luck!]

#### Dear sir or madame,

Dear sir or madame,<br>I've recently decided to join into this world of MIDI/audio recording by purchasing a number of MIDIlaudio recording by purchasing <sup>a</sup> number of quality components to allow me to become a quality components to allow me to become a self-contained songwriter. Putting them all together self-contained songwriter. Putting them all together and making them all work is quite different. I hope and making them all work is quite different. I hope you can help! you can help!

After listening to vast numbers of keyboards and After listening to vast numbers of keyboards and sound making gadgets, I settled on an Ensoniq SD-1 soundmaking gadgets, I settled on an Ensoniq S**D-1**<br>as my main brain. I'd create my sequences, tie 'em into song structure, then launch them out to my ALESIS ADAT onto four tracks... leaving me four more for my guitars and vocals. Not enough!!! into song structure, then launch them out to my<br>ALESIS ADAT onto four tracks... leaving me four<br>more for my guitars and vocals. Not enough!!!

The need for more tracks prompted me to acquire my The need for more tracks prompted me to acquire mytoys: PC computer, Cakewalk ProAudio 6.0, Frontier toys: PC computer, Cakewalk ProAudio 6.0, FrontierWave Center Card and an Opcode Studio 64xtc MIDI WaveCenter Card and an Opcode Studio 64xtc MIDIinterface (with sync capabilities), and finally a Sony interface (with sync capabilities), and finally a Sony PCM 2600 OAT deck. PCM 2600 DAT deck.

With all this gear, I can't seem to get it together to With all this gear, I can't seem to get it together to<br>make it work. Could you please configure this setup for me? What plugs into what and I'll take it from for me? What plugs into what and I'll take it from there. By the way, the SD-l came out of the box there. By the way, the SD-l came out of the boxabout 6 months ago... what a find. The sounds are about 6 months ago... what a find. The sounds are<br>amazing considering this unit hasn't been made since the early '90s. The PC is a Pentium with Windows 95 the early '90s. The PC is a Pentium with Windows 95 and has ample power, speed and memory to get me and has ample power, speed and memory to get me going. About the worst thing with it is the stock going. About the worst thing with it is the stockYamaha sound card which of course, has been dis-Yamaha sound card which of course, has been disabled. Have a Mackie mixer 1604 also!<br>With great respect,

With great respect, Jake. bluezguy@worldnet.att.net Jake.bluezguy@worldnet.att.net

*[PF -Jake: Familiar e-Mail: "Everything was work-*[PF —- Jake: Familiar e-Mail: "Everything was work*ing fine until I bought a computer."*  ing fine until I bought <sup>a</sup> computer."

*You mention Cakewalk; as this is a sequencing program it becomes the brain of your MIDI setup, and a call to Twelve-Tone Systems would be* in *order.*  You mention Cakewalk; as this is a sequencing<br>program it becomes the brain of your MIDI setup,<br>and a call to Twelve-Tone Systems would be in order.<br>From the SD-1 end, you simply need to connect its

*From the SD-I end, you simply need to connect its MIDI IN and OUT to the corresponding connectors*  MIDI IN and OUT to the corresponding connectorson your Opcode MIDI interface and create a blank *sequence (or template, if you will), and select the Sequence (or template, if you will), and select the*<br>SD-1 Instrument Definition File in Cakewalk.

*If you're planning on recording audio to your com-*If you're planning on recording audio to your com*puter, you'll be connecting the SD-* /' *s audio outputs*  puter, you'll be connecting the SD-I's audio outputs<br>to the inputs of your Frontier Wave Center Card. But *that's about as far as I can take you: check the that's about as far as*  $\overline{I}$  *can take you: check the newsgroups (alt.music.midi, etc.) to see if anyone out there has a similar configuration.*  there has a similar configuration.

*You've got a lot on your plate* - *dig in!}*  You've got <sup>a</sup> lot on your plate — dig in!]

#### Hi friends at Transoniq Hacker,

I have a problem with \*.eda files, I can't seem to extract or copy to an ASR-IO diskette, why? I have tract or copy to an ASR-10 diskette, why? I have<br>edm.exe program and others with ede and eda features for it. I only get a error message in my ASR-10 tures for it. I only get a error message in my ASR-10 module: "BAD DEVICE ID..." What is the right way? Maybe I am doing something wrong? My way? Maybe I am doing something wrong? My ASR-IO has 10 MB RAM (old model), is SCSI and ASR-10 has 10 MB RAM (old model), is SCSI and CDROM player equipped, and my PC is a normal P166. By the way, the \*.ede and \*.img or ghk files conversion/extraction to Ensoniq diskette is fine. All is right with it, the only problem is with \*.eda. Please, help me if you can. CDROM player equipped, and my PC is a normal<br>P166. By the way, the \*.ede and \*.img or ghk files<br>conversion/extraction to Ensoniq diskette is fine. All<br>is right with it, the only problem is with \*.eda. Den sir or moderne,<br>
Years is or moderne, because the corresponding control in the state of the corresponding to the corresponding to the corresponding to the corresponding to the corresponding to the corresponding to the

### Many thanks in advance, Carlos Eduardo Arellano Carlos Eduardo Arellano c4e4@hotmaiI.com c4e4@hotmail.com

*[PF* - *Carlos: As I pointed out in my "Ensoniq File*  [PF - Carlos: As I pointed out in my "Ensoniq File*Formats" article in the current issue, a \*ede file*  Formats" article in the current issue, a \*.ede file *(Terje Norstad's "Jumbo" file) will work across all*  (Terje Norstad's "Jumbo" file) will work across all*Ensoniq platforms (EPS!l6+/A SR). An \*.eda file*  Ensoniq platforms (EPS/16+/ASR). An \*.eda file*(what Terje affectionately calls a "Mumbo Jumbo)*  file is an ARCHIVE file. This means that (A) it is *specific to the ASR, and/or (B) could be a part of a*  (what Terje affectionately calls a "Mumbo Jumbo)<br>file is an ARCHIVE file. This means that (A) it is<br>specific to the ASR, and/or (B) could be a part of a<br>multi-disk set. Check out RCS's Ensoniq Disk Tools: it *decodes all these file formats. Point ye' old brow-*it decodes all these file formats. Point ye' old brow*ser to www.soundcentral.coml- chickeneps.This*  ser to www.soundcentral.com/-chickeneps. This *\*.eda and multi-disk instruments are starting to be-*\*.eda and multi-disk instruments are starting to be*come a warm issue with Ensoniq instruments ... }*  come <sup>a</sup> warm issue with Ensoniq instruments...]

*[Garth Hje/le (chickenEPS@willmar.com)* - *Pat's*  [Garth Hjelte (chickenEPS@willmar.com) — Pat's *right. Our Disk Tools program also has a Integrity*  right. Our Disk Tools program also has a Integrity*tester for Disk Image files (.eda) that can check* if tester for Disk Image files (.eda) that can check if *your file* is *readable.}*  yourfile is readable.]

## TH-TH-

Anyone know where I can get a copy of "A WAVE"? Anyone know where I can get <sup>a</sup> copy of "AWAVE"? I'm planning on purchasing Giebler's "Ensoniq Disk I'm planning on purchasing Giebler's "Ensoniq Diskmanager" and it's been said that these two programs manager" and it's been said that these two programswork well together.work well together.

Does Tom Shear have his own Web site yet? I'd like Does Tom Shear have his own Web site yet? I'd liketo order some samples.<br>Rob R.

Rob R. robertorom@aol.com robertorom@aol.com

*[PF* - *Rob R: That's a very good question. I down-*[PF — Rob R: That's <sup>a</sup> very good question. I down*loaded it from www.soundcentral.com last year, but I*  loaded it from www.soundcentral.com last year, but I *don't see it up there anymore. Rumor has it's not*  don't see it up there anymore. Rumor has it's not<br>shareware anymore, but again, only a rumor until *confirmed. Readers?}*  confirmed. Readers?]

*[Garth Hjelte (chickenEPS@willmar.com) – Tom*<br>was banned from the WWW last year, because of all *was banned from the WWW last year, because of all the strange bio's he wrote. He's appealing the ver-*the strange bio's he wrote. He's appealing the ver $dict... = |$ 

*[TH* - *THIS is just the kinda thing Tom would put* in [TH — THIS is just the kinda thing Tom would put in *a bio...]*<br>TH –

 $TH -$ 

Problems here using my MR-76 as a MIDI con-Problems here using my MR-76 as a MIDI controller. Will not send bank and program changes to troller. Will not send bank and program changes to my Roland X-P 50. Ensoniq's tech support says my Roland X-P SO. Ensoniq's tech support saysRoland receives these changes in different numeric Roland receives these changes in different numeric values, so basically I'm out of luck trying to use my values, so basically I'm out of luck trying to use my<br>MR in this fashion. Even my local dealer cannot make the board perform like I have described. I can make the board perform like I have described. I can send program changes in the MIDI sound out but send program changes in the MIDI sound out but local sounds are of no use for layer in Sound Finder mode. Is this info complete enough to get me moving mode. Is this info complete enough to get me moving to where I want to go? to where I want to go?

Let's get this in order, my friends. HELP. Let's get this in order, my friends. HELP.W ARNERPRD@aoI.com WARNERPRD@aol.com

*[PF* - *WarnerPRD: Boulderdash. The MR sends FR – WarnerPRD: Boulderdash. The MR sends*<br>**BOTH Bank and Program change messages just like** *any professional keyboard controller. The only*  any professional keyboard controller. The only*problem you may see* is *that Program I on the MR*  problem you may see is that Program <sup>1</sup> on the MR *might call up Program 0 on the XP50 (like Yamaha*  might call up Program 0 on the XP50 (like Yamaha*keyboards, also) so you'll need to offset your pro-*keyboards, also) so you'll need to offset your pro*gram change table by I. Bank select changes are*  gram change table by 1. Bank select changes are*transmitled normally.*  transmitted normally.

*To access these "esoteric" functions, select a sound and assign* it *to the sequencer. Select this same sound in the sequencer and spin the right knob fully clock-*in the sequencer and spin the right knob fully clock*wise, then increment back one click. Bingo: now*  wise, then increment back one click. Bingo: now*select what bank message and what program change*  select what bank message and what program change*to send, and you're done.*  to send, and you're done.

*But yes, the "BOTH" assignment of earlier Ensoniq*  But yes, the "BOTH" assignment of earlier Ensoniq *track parameters (like "MIDI," "LOCAL" and*  track parameters (like "MIDI," "LOCAL" and *"SEQ") are not present in Ihe MR ... }*  "SEQ") are not present in the MR...]

### TH-TH-

. The contribution of the contribution of  $\mathcal{L}$  is the contribution of  $\mathcal{L}$  in  $\mathcal{L}$ 

I now own both a TS-IO and a *TS-12* (got tired of I now own both a TS-10 and a TS-12 (got tired of lugging the 12 around all the time). The *TS-12* when purchased new came with a series of sample disks lugging the 12 around all the time). The TS-12 when<br>purchased new came with a series of sample disks<br>labeled TSD-202 through TSD-210. Though they are ASR samples, they seemed to have been tweaked for ASR samples, they seemed to have been tweaked for<br>the TS series. These samples have become a staple in my day-to-day use. However, some of these disks, including their back-ups, have become corrupted and my day-to-day use. However, some of these disks,including their back-ups, have become corrupted andI've seemingly lost them for good unless I can get I've seemingly lost them for good unless I can get<br>them otherwise. The online Ensoniq answer wizard has informed me that these disks are no longer avail-has informed me that these disks are no longer available through the factory. Since Ensoniq is no longer able through the factory. Since Ensoniq is no longerproviding them and no third party is selling them, is providing them and no third party is selling them, is it acceptable for some one to put them up on their site for downloading? Any takers? How else could I it acceptable for some one to put them up on theirsite for downloading? Any takers? How else could <sup>I</sup> obtain them? Any suggestions? 10 to a cell of the select interaction in the select and the sequence of  $\frac{1}{2}$  and  $\frac{1}{2}$  and  $\frac{1}{2}$  and  $\frac{1}{2}$  and  $\frac{1}{2}$  and  $\frac{1}{2}$  and  $\frac{1}{2}$  and  $\frac{1}{2}$  and  $\frac{1}{2}$  and  $\frac{1}{2}$  and  $\frac{1}{2}$ 

obtain them? Any suggestions?<br>Speaking of tweaking ASR samples for the TS, are there any general simple steps for tweaking the ASR samples to make them sound better on the TS? Somehow they just don't sound as good as they do on the ASR. Is the conversion perfect? Does this relate to the fact that the output specs on the TS series are not as good as the ASR? ASR. Is the conversion perfect? Does this relate to the fact that the output specs on the TS series are not as good as the ASR?

Also, the TS-IO I bought used (at a bargain price) was an overseas model (220V, 50 Hz) which has Also, the TS-l0 <sup>I</sup> bought used (at <sup>a</sup> bargain price)was an overseas model (220V, <sup>50</sup> Hz) which hasmade it back to the US. The previous owner has been made it back to the US. The previous owner has been using it with a step down transformer for quite some using it with <sup>a</sup> step down transformer for quite some time, seemingly without problem. Will using it like time, seemingly without problem. Will using it like<br>this eventually harm the unit, or should I have the internal power supply changed? temal power supply changed'?

Thanks for your help and advice. Thanks for your help and advice.Dave Faunce Dave Faunce MelFlat@aol.com MelFlat@aol.com

*[PF* - *Dave: The only disk image I saw al*  [PF - Dave: The only disk image <sup>I</sup> saw athttp://www.ensoniq.com/html/downloads.htm for the *hIlP:llwww.ensoniq.com/htmlldownloads.htm for the TS-series was TSD-300, so it may not exist anymore.*  TS-series was TSD-300, so it may not exist anymore.*Maybe one of our readers knows a site or can lend*  Maybe one of our readers knows a site or can lend *you a disk so you can restore your sounds.*  you a disk so you can restore your sounds.

*Yeah, the TS-series tops out at around a 16k limit,*  Yeah, the TS-series tops out at around a 16k limit, *where in 23-voice mode, the ASR-IO tops out at*  where in 23-voice mode, the ASR-10 tops out at<br>around 22k, hence the sparkle on the ASR...

*And as long as you use the xformer with your 220V*  And as long as you use the sformer with your 220V*TS, you'll be fine, although it's a bit inconvenient to*  TS, you'll be fine, although it's a bit inconvenient to carry the extra around. It's a pretty simple deal to *have an Ensoniq leeh replace your 220V with a 110:*  have an Ensoniq tech replace your 220V with a 110: *most gear has a primary xformer with taps to allow*  most gear has a primary xformer with taps to allow *you to convert to 220 without having* to *replace the*  you to convert to 220 without having to replace the *power xformer, but I'm pretty sure the TS has*  power xformer, but I'm pretty sure the TS has<br>specific power xformers for specific markets...]

*[Garth Hjelte (chickenEPS@;Villmar.com)* - *The*  [Garth Hjelte (chickenEPS@willmar.com) — The *ASR factory disks are available on SoundCentral at*  ASR factory disks are available on SoundCentral at*http://www.soundcentral.com/keyboard/ensoniq/*  http://www.soundcentral.com/keyboard/ensoniq/<br>coll.html – I haven't seen the TS factory samples, *though. I don't know if they were the same or not.}*  though. I don't know ifthey were the same or not.]

## TH-TH—

--|

 $\overline{\phantom{a}}$ 

's

I recently bought a used ASR-IO. I'm not sure what I recently bought a used ASR-10. I'm not sure whatversion ROM, the OS is 1.20 (yeah, it's an oldie). version ROM, the OS is 1.20 (yeah, it's an oldie).<br>My loops have never sounded better, and the effects are awesome, but the sequencer won't begin to are awesome, but the sequencer won't begin to record when I press Record and Play. (I'm following the tutorial explicitly, and I've read it over a million the tutorial explicitly, and I've read it over a million times to see if I've missed something.) BUT when I load in a sequence, the Play button works great... the load in a sequence, the Play button works great... the<br>Stop button works great... and if I press Record while playing it seems to go into an overdub mode. Am I lacking a portion of the documentation that unleashes playing it seems to go into an overdub mode. Am Ilacking <sup>a</sup> portion of the documentation that unleashes the secret of how to record? Has anyone else had this problem? problem? TH  $\rightarrow$  114 (meantly hospital a used ASRA10 I'm not use what it readers (meals a precise of the EPS 16-Plus of the Constraints (meals a constraints (meals a constraint of the Constraint of the EPS 16-Plus.) (with proper s

### XsuparadX@aol.com

*[PF* - *XsuparadX: OnLy time I've ever known an ASR to not go into record mode was when it was set to*  XsuparadX@aol.com<br>[PF – XsuparadX: Only time I've ever known an ASR<br>to not go into record mode was when it was set to<br>follow external (MIDI) clock. Check to make sure in*ternaL clock is seLected. Other than that, I'd have to point to a firmware (oLder ROM), sofiware (oLder*  ternal clock is selected. Other than that, I'd have topoint to <sup>a</sup> firmware (older ROM), software (older*OS), or hardware problem ... }*  OS), or hardware problem...]

*[PF* - *XsuparadX: Just thought of this. Are you*  [PF - XsuparadX: Just thought of this. Are you*creating a sequence in which 10 record in? Wi/hout a*  creating a sequence in which to record in? Without a *valid sequence created and selected you can't record*  valid sequence created and selected you can't record *no mailer HOW hard you hold down the record but-*no matter HOW hard you hold down the record but*ton. A track must be seLected and a sequence must be*  ton. A track must be selected and a sequence must be *selected (after answering yes to the "Create New Se-*selected (after answering yes to the "Create New Se*quence?" prompt ... )*  quence?" prompt...]

*[Derek (VonKrogh@aol.com)* - *You don't have to create a new sequence, the ASR aLways has an empty sequence ready for recording, even afier erasing all sequence data or right after booting. It will even pretend to record if there isn't any instrument Loaded at all. Sorry, I couLdn't resist* ;-) } [Derek (VonKrogh@aol.com) – You don't have to<br>create a new sequence, the ASR always has an empty<br>sequence ready for recording, even after erasing all<br>sequence data or right after booting. It will even<br>pretend to record if

*[PF* - *Derek: You're absoLuteLy right. I can't seem to keep my EPSIEPS-16+IASR operations discrete in*  [PF - Derek: l'ou're absolutely right. <sup>I</sup> can't seem tokeep my EPS/EPS-16+/ASR operations discrete in*this forum ... }*  this forum...]

*[PF* - *XsuparadX: ALso, you might try a newer OS*  [PF - XsuparadX: Also, you might try <sup>a</sup> newer OSjust to see if it's a bug...]

#### Hello. Hello.

f.

I want to know if you have access to the 4X memory I want to know if you have access to the 4X memoryexpander for the EPS. Also, do you have the SCSI expander for the EPS. Also, do you have the SCSI interface for this keyboard? Any information would interface for this keyboard? Any information would be appreciated. be appreciated.

Thanks! Thanks!<br>Mark Riddick mriddick@gateway.net mriddick@gateway.net

*[PF* - *MRiddick: Indirectly. Our esteemed advertis-*[PF — MRiddick: Indirectly. Our esteemed advertis*ing base has these products availabLe. The* 4X ing base has these products available. The 4XMemory Expander for the EPS is available from Syn*taur Productions (hllp:llwww.fatsnake.comlsynlaur).*  taur Productions (http://www.fatsnake.com/syntaur),*and a new SCSI interface that is kosher with Zip*  and a new SCSI interface that is kosher with Zip *drives (unlike the originaL Ensoniq SCSI interface) is*  drives (unlike the original Ensoniq SCSI interface) is*availabLe from RCS at hllp:llwww.soundcen-*available from RCS at http://www.soundcentral.com/~chickeneps). These are REQUIRED items for the serious sampler...] *for the serious sampler...]* 

*[Garth Hje/te (chickenEPS@willmar.com)-Remem-*[Garth Hjelte (chickenEPS@willmar.com) — Remem*ber, for the cost of the memory and SCSI (\$400) plus*  ber, for the cost of the memory and SCSI (\$400) plus selling your EPS, you might be as well off to get a *real 16-bi/ sampLer -the EPS 16-PLus.}* 

## Hi again TH'ers-

I recently made a pretty nifty sample I called "Black I recently made <sup>a</sup> pretty nifty sample I called "Black Gong," by hitting the dome lid of a barbecue with a Gong," by hitting the dome lid of a barbecue with a knife sharpener! I did some tweaking, and used it in a piece, but I discovered when I used any kind of con-piece, but I discovered when I used any kind of continuous volume change on it, especially on low notes, tinuous volume change on it, especially on low notes,there would be a faint high chittering sound. there would be a faint high chittering sound. Definitely unwanted. So far nothing I've tried seems<br>to get rid of it. Any ideas? to get rid of it. Any ideas?

Peter Heim Peter Heim pch7@interport.net pch7@interport.net

*[PF* - *Peter: Either (A) the noise you're experiencing*  [PF - Peter: Either (A) the noise you're experiencing *is an alias frequency of the naturaL harmonic of the*  is an alias frequency of the natural harmonic of the *barbecue pot lid, or (B) you're gelling · "zipper"*  barbecue pot lid, or (B) you're getting "zipper" *noise as CC#7 opens and closes the VCA. I suspect*  noise as CC#7 opens and closes the I/CA. I suspect *it's the latter, but if it only does it on low notes, it could be the former. Or perhaps a combination of the two ... }*  it's the latter, but if it only does it on low notes, it<br>could be the former. Or perhaps a combination of the<br>two...]

*[Peter* C *Heim (pch7@interport.net)* - *That's inter-*[Peter C Heim (pch7@interport.net) ~ That's inter*esting of course* - *er ... any suggestion on how to fix*  esting of course — er... any suggestion on how to fix *it?}*  it?]

*[PF* - *Peter: No fix for hardware design anomalies.*  [PF — Peter: No fix for hardware design anomalies. *The only 1V0rkaround is /0 Lengthen the duration of*  The only workaround is to lengthen the duration of *your CC#7 messages and decrease their range. Basi-*your CC#7 messages and decrease their range. Basi*caLLy, Less* #7 *movement between wide ranges (50-70*  cally, less #7 movement between wide ranges (50-70 *rather than 2-127) and Longer crescendoldecre-*rather than 2-127) and longer crescendo/decre*scendo fader-type movements (sLower dala). This wiLL*  scendo fader-type movements (slower data). This will *not solve the probLem but wiLL minimize* it *as much as*  not solve the problem but will minimize it as much as *possibLe .. . }*  possible...]

#### Dear Sirs,

Dear Sirs,<br>I've heard many stories that neither Ensoniq or 3rd party companies will support the EPS-16+. I've been pany companies will support the EPS-16+. I've beenwanting to send my EPS in for a cleaning, have the case repainted, and purchase rack ears. case repainted, and purchase rack ears.

I have checked with the two Ensoniq authorized I have checked with the two Ensoniq authorizedrepair stations. One is not servicing the 16+ and the repair stations. One is not servicing the 16+ and the<br>other says it would be a good idea to sell it and purchase an ASR-IO. chase an ASR-I0.

I'm leaning toward the latter. I could use a break I'm leaning toward the latter. I could use a break from hunting down an office supply store that carries from hunting down an office supply store that carries*DSIDD* diskettes. DS/DD diskettes.

Can you tell me where I can find a good used Can you tell me where I can find a good usedASR-IO? And who in America is servicing the ASR-10? And who in America is servicing the EPS-16+? Oh by the way, there is nothing wrong EPS-16+? Oh by the way, there is nothing wrong with it. I just like to keep up on maintenance. with it. I just like to keep up on maintenance.

Thank you, Thank you. Romerell W Jackson Romerell W Jackson RJ Wade Music<br>Miami, Fl Miami, Fl rjwade@gate,net rjwade@gate.net

*[PF* - *RJ: The holiest pLace to Locate a used ASR-IO wouLd, of course, be the Hacker CLassifieds. We see*  [PF — RJ: The hottest place to locate <sup>a</sup> used ASR-10would, of course, be the Hacker Classifieds. We see *mostly Ensoniq gear only trade hands. Two other* mostly Ensoniq gear only trade hands. Two other<br>places I've found good used gear prices are

*(A) Sweetwater Sound's Trading Post at hllp:11*  (A) Sweetwater Sound's Trading Post at http:// *www.sweetwater.comltradingpostlTPMenu.htmL and*  www.sweetwater.com/tradingpost/TPMenu.html and

*(B) Rogue Music CLassifieds at hllp:llwww.rogue-*(B) Rogue Music Classifieds at http://www.rogue*music.comlnews.htmL* 

*I wouLdn't recommend auction sites, because some Lurker aLways outbids everyone, doesn't buy the*  music.com/news.html<br>I wouldn't recommend auction sites, because some<br>lurker always outbids everyone, doesn't buy the

*piece, and it gets relisted again. Then the process*  piece, and it gets relisted again. Then the process *repeats itseLf until oblivion ...*  repeats itself until oblivion...

*1 recommend IRC Music here in Indianapolis, IN.*  <sup>1</sup> recommend IRC Music here in Indianapolis, IN.*Brian (the inhouse Ensoniq service tech) has the*  Brian (the inhouse Ensoniq service tech) has the *schematics for aLL the discontinued instruments, as weLL as 12 years repairing Ensoniq 'boards since the Mirage. When I get stumped he's my first caLL. He's a VERY conscientious guy, knows the Ensoniq gear inside out, and is MOST reasonable on labor rates. I*  side out, and is MOST reasonable on labor rates. I *highLy recommend his services to aLL readers here.*  highly recommend his services to all readers here.*He can be reached at IRC Music (an Authorized En-*He can be reached at IRC Music (an Authorized En*soniq DeaLer) at 317.849.* 7965 ... } schematics for all the discontinued instruments, as<br>well as I2 years repairing Ensoniq 'boards since the<br>Mirage. When I get stumped he's my first call. He's a<br>VERY conscientious guy, knows the Ensoniq gear in-

*[Peter Heim (pch7@interport.net)- You can try EPR ELectronics in MiddLetown NY. Phone: 914-343-* 1237. So far, I've never sent them anything they can't *}ix, and weLL, and reasonabLy priced.}*  fix, and well, and reasonably priced.] soniq Dealer) at 317.849.7965...]<br>[Peter Heim (pch7@interport.net) – You can try EPR<br>Electronics in Middletown NY. Phone: 914-343-

TH-TH-

Anybody know whatever happened to PS Systems? I bought a 4x memory expander from them many years Anybody know whatever happened to PS Systems? I<br>bought a 4x memory expander from them many years<br>ago and tried calling them recently but their number was disconnected. With today's technology, does was disconnected. With today's technology, does anyone know if those memory modules are up-anyone know if those memory modules are upgradable by changing a simm or something simple gradable by changing a simm or something simple like that? What kind of simm would do the trick? like that? What kind of simm would do the trick? Any details on the type would be appreciated - parity Any details on the type would be appreciated — parity or non parity, etc....

Vince BigV@bigfoot.com

*[PF* - *Vince: Ensoniq memory expanders do not have*  Vince<br>BigV@bigfoot.com<br>[PF – Vince: Ensoniq memory expanders do not have<br>SIMM or SOJ slots. Consequently they cannot be expanded. What you see is what you get. I haven't<br>heard of PS Systems since they announced a memory<br>expansion kit for the Roland W-30 that never *heard of PS Systems since they announced a memory expansion kit for the RoLand W-30 that never materialized back* in *1992 ... }*  materialized back in 1992...]

*[TH* - *Prelly sure they're gone.}*  [TH - Pretty sure they're gone.]

*[Garth HjeLte (chickenEPS@wilLmar.com)* - *PS Sys-*[Garth Hjelte (chickenEPS@willmar.com) — PS Sys*tems is indeed gone, but the spirit lives on in the*  tems is indeed gone, but the spirit lives on in the*form of SoundLogic(hllp:llwww.ramona.comISound-*form of SoundLogic(http://www.ramona.com/Sound-*LogicisLogic.html), which had purchased their inven-*logic/slogic.html), which had purchased their inven*tories, and makes memory and SCSI interfaces etc. They will be making more stuff in the future – stay tuned!}*  tories, and makes memory and SCSI interfaces etc.<br>They will be making more stuff in the future – stay<br>tuned!]

TH-TH-

Maybe I am misunderstanding the use of presets ... If Maybe I am misunderstanding the use of presets... If I save a sound from a sound card to a preset location, why doesn't it play exactly as it sounds on the card <sup>I</sup> save <sup>a</sup> sound from <sup>a</sup> sound card to <sup>a</sup> preset location,why doesn't it play exactly as it sounds on the card without the soundcard in the slot? Am I doing some-without the soundcard in the slot? Am I doing something wrong? It doesn't seem that it would be a prac-thing wrong? It doesn't seem that it would be a practical use of presets that I would need to switch sound tical use of presets that <sup>I</sup> would need to switch soundcards in the middle of <sup>a</sup> set of songs. cards in the middle of a set of songs.

Mary-Helen Taft Mary-Helen Taft mhtaft@mindspring,com

*[PF* - *Mary:* A *Preset is a collection of* 8 *sounds that*  mhtaft@mindspring.com[PF — Mary: <sup>A</sup> Preset is <sup>a</sup> collection of <sup>8</sup> sounds that *share a COMMON effect. SimpLy copying a sound to*  share a COMMON effect. Simply copying a sound to *a preset Location does NOT copy the effect or effect*  a preset location does NOT copy the effect or effect parameters that the sound uses. Similarly, you could *copy a sound from the internaL or ROM banks (as*  copy a sound from the internal or ROM banks (as<br>well as the card bank) to a preset and experience the same result.

*Remember that a Preset* is *a sequence without note data. It's simpLy a collection of tracks that share a*  Remember that <sup>a</sup> Preset is <sup>a</sup> sequence without notedata. It's simply <sup>a</sup> collection of tracks that share <sup>a</sup>

## *COMMON effect .. .}*  COMMON effect...]

*[Mary-He/en Taji (mhtaft@mindspring.com)* - *I am copying sounds to only one location and one track of*  [Mary-Helen Taft (mhtaft@mindspring.com) — <sup>I</sup> amcopying sounds to only one location and one track of *the preset... Some sounds I have copied are exactly the same as they were on the sound card and stay*  the preset... Some sounds I have copied are exactly<br>the same as they were on the sound card and stay<br>that way whether the card is in the slot or not. Other *sounds copied to their own place all by themselves*  sounds copied to their own place all by themselves<br>on one track do not work unless the card is in the slot *and even then sometimes will become another sound.*  and even then sometimes will become another sound. *Could you please outline the steps to copy a sound*  Could you please outline the steps to copy a sound *from the card 10 a preset location using only one*  from the card to a preset location using only one<br>track? I'm thinking that I'm not doing it correctly.] THE USE of the solid of the solid state is the solid of the solid of the solid of the solid of the solid of the solid of the solid of the solid of the solid of the solid of the solid of the solid of the solid of the solid

*[PF* - *Mary: The sound card you use must be in-*[PF — Mary: The sound card you use must be in*stalled if you've assigned tracks in the sequencer*  stalled if you've assigned tracks in the sequencer*from ·the sound card. The easiest thing to do here is*  from the sound card. The easiest thing to do here is *to copy the soundcard sounds you use the most into*  to copy the soundcard sounds you use the most into *the RAM bank and assign sequencer tracks from*  the RAM bank and assign sequencer tracks from *\*these\* RAM locations. This will assure you'll al-*\*these\* RAM locations. This will assure you'll al*ways get the right sound on the right track in the*  ways get the right sound on the right track in the right song, even if the card isn't installed.

*Certain sounds you assign to the sequencer tracks*  Certain sounds you assign to the sequencer tracks *may have the same effect setting as the current effect*  may have the same effect setting as the current effect *selling in the sequencer. This explains why some sounds sound just like they do in "regular" mode, while others sound totally different when in "sequence" mode...]*<br>TH – setting in the sequencer. This explains why some<br>sounds sound just like they do in "regular" mode,<br>while others sound totally different when in "se-

 $TH -$ 

Any suggestions on how to avoid "zipper effect" on Any suggestions on how to avoid "zipper effect" onPitch bend on the ASR-10 or '16+? If I want to do a slow and subtle PB, no matter how fine I make it, I always hear steps. Maybe I'm spoiled, having cut my slow and subtle PB, no matter how fine <sup>I</sup> make it, Ialways hear steps. Maybe I'm spoiled, having cut my synth teeth on an old Buchla modualar analog synth, with seamless sweeps thru 8 octaves, if one so desires. synth teeth on an old Buchla modualar analog synth,<br>with seamless sweeps thru 8 octaves, if one so<br>desires.

Peter Heim Peter Heim pch7@interport.net pch7@interport.net

*[PF* - *Pete: Try sending Portamento ON-OFF and*  [PF - Pete: Try sending Portamento ON-OFF and *Portamento Time SysEx messages to the track. This bypasses the pitch wheel quantization and puts you directly in touch with the DOC-2 chip. Probably have to tinker to get the time interval to match up with the tune you're doing this in, and may be more*  trouble than it's worth, but I can't think of another *way ... }*  way...] Portamento Time SysEx messages to the track. This<br>bypasses the pitch wheel quantization and puts you<br>directly in touch with the DOC-2 chip. Probably<br>have to tinker to get the time interval to match up<br>with the tune you're

*[Peter* C *Heim (pch7@interport.net)* - *Cool idea!*  [Peter C Heim (pch7@interport.net) — Cool idea!*Never thought of that. Will try and let you know.}*  Never thought of that. Will try and let you know.]

TH-TH—

I have a Iomega 150 drive that I'm using with an En-I have a Iomega I50 drive that I'm using with an Ensoniq ASR-10 and I want to burn a CD of the stuff on the drive. Only problem is the drive is in Ensoniq ASR-IO format, so now what I need to do is find a ASR-10 format, so now what I need to do is find a program that will let me make a disk image of the program that will let me make <sup>a</sup> disk image of the non-DOS formatted drive that I can bum with Adap-non-DOS formatted drive that I can burn with Adaptec Easy CD Creator or Adaptec CD Pro. I've hear of people being able to do this with a MAC and Toast Software - only problem is I really don't have access to aMAC. people being able to do this with a MAC and Toast<br>Software – only problem is I really don't have access<br>to a MAC.

Can anyone help me out? If anyone has any informa-Can anyone help me out? If anyone has any infonnation on this, can you post it here for others as well as tion on this, can you post it here for others as well as e-mail me the info at FrequentC@aol.com?

Thanx Thanx FrequentC@aol.com *[PF* - *Frequent* C: *I'm a Mac user, so I'm no help here. Readers?* 

*Ping Gary Giebler at www.giebler.com: he's the*  here. Readers?<br>Ping Gary Giebler at www.giebler.com: he's the<br>oracle of cross-platform (as well as cross-manu*facturers) utilities. RCS* is *another good info haven:*  facturers) utilities. RCS is another good info haven: www.soundcentral/~chickeneps gets you there...]

*[Garth Hjelte (chickenEPS@Willmar. com)* - *I think*  [Garth Hjelte (chickenEPS@willmar.com) - I think *Pat has a running joke with me in mistyping our web*  Pat has a running joke with me in mistyping our web *address* - *it's www.soundcentral.coml-chickeneps. I*  address — it's www.soundcentral.com/~chickeneps. I *should have got www.rCS.com when* it *was avail-*should have got www.rcs.com when it was avail*able ...*  able...

*Check out our lips pages for an in-depth CD-Burning*  Check out our tips pages for an in-depth CD-Burning *list: www.soundcentral.coml- chickenepslrcs\_tips.*  list: www.soundcentral.com/~chickeneps/rcs\_tips.*html#BurnEnsoniqCD-ROMS}*  html#BurnEnsoniqCD-ROMS]

*[TH* - *Well, he got the* - *in there .. .}*  [TH - Well, he got the <sup>~</sup> in there...]

*[PF* - *Garth: Sorry* - *it's just simple stupidity on my*  [PF — Garth: Sorry — it's just simple stupidity on my *part ... }*  part...]

TH-TH—

I have an MR-61 and the local dealer changed the I have an MR-61 and the local dealer changed theDOS forthe new DOS 2.10. Now, the MR-6l doesn't DOS for the new DOS 2.10. Now, the MR-61 doesn'tload all the tracks of the songs and sequences as they load all the tracks of the songs and sequences as theywere originally saved in the sequencer before chang-were originally saved in the sequencer before changing the DOS. What can I do?? ing the DOS. What can I do??

Rockdrigo Rockdrigo Costa Rica. jfranb@racsa.co.cr

*[PF* - *Rockdrigo: I had the same thing happen on an*  early ROM version of the SO-1. I managed to get *back to my dealer before they returned the old*  ROMs, so we reinstalled them and I saved sequences one at a time. On the MR I don't know if this is poss*one at a time. On the MR I don't know if this is possible* - *only Ensoniq could recommend a procedure*  ible — only Ensoniq could recommend a procedure *based on the proprietary nature of their OS. Give*  based on the proprietary nature of their OS. Give their tech support group a shout at 610.647.3930...] Costa Rica.<br>[PF – Rockdrigo: I had the same thing happen on an<br>early ROM version of the SQ-1. I managed to get<br>back to my dealer before they returned the old

*[Eric Montgomery (Ensoniq)* - *Does the MR not load [Eric Montgomery (Ensoniq) – Does the MR not load*<br>the sequence data or are there sounds that are not *available? The sequences should work fine . Depend-*available? The sequences should work fine. Depend*ing on what sounds were in use, some ROM waves*  ing on what sounds were in use, some ROM waves<br>were changed or deleted and replaced with others. If *it is a sound that is missing, there* is *nothing you can*  it is a sound that is missing, there is nothing you can*do about that.}*  do about that.]

 $TH -$ 

I am buying a laptop and want to use it with my I am buying <sup>a</sup> laptop and want to use it with myE-Prime. Soundcard recommendation? E-Prime. Soundcard recommendation?

Also, how do I back up this thing? I could swear I've Also, how do I back up this thing? I could swear I'vescoured the owner's manual. scoured the owner's manual.

Please excuse these novice-level inquiries. Please excuse these novice-level inquiries.

Thanks, Thanks,Chris clkaise@travelin.com Chrisclkaise@traveIin.com

*[PF – Chris: Either a direct serial port driver (for W95) or a parallel port MIDI interface would be W95) or a parallel port MIDI interface would be recommended. You can try Edirol (www.edirol.com)*  recommended. You can try Edirol (www.edirol.com) *for a PCMCIA Sound Canvas Card that'll give you*  for a PCMCIA Sound Canvas Card that'll give you<br>MIDI out but it requires a special connector (to plug *into the PCMCIA card and give you 5-pin MIDIlIO),*  into the PCMCIA card and give you 5-pin MIDI I/O),*and Ihat's only if your laptop has PCMCIA slots. Ex-*and that's only ifyour laptop has PCMCIA slots. Ex*pensive but elegant ... }*  pensive but elegant...]

TH-TH-

I have an ESQ-I that appears not to be able to keep up with quick keystrokes. Is this normal? Is there a <sup>I</sup> have an ESQ-l that appears not to be able to keepup with quick keystrokes. Is this normal? Is there <sup>a</sup> certain delay that has to be tolerated? If not, what is certain delay that has to be tolerated? If not, what is wrong and how can I fix it??? wrong and how can I fix it???

Thanks a lot for any help you may give,<br>Rob Jones Rob Jones Bholder@hiwaay.net Bholder@hiwaay.net

*[PF* - *Rob: Depends on what sound palch you're*  [PF — Rob: Depends on what sound patch you're *speaking of Allack envelope VCA sellings of higher than 15 can cause this. Try the "Piano" default*  speaking of. Attack envelope VCA settings of higherthan I5 can cause this. Try the "Piano" default *patch and see if that keeps up. If* il *doesn't:*  patch and see ifthat keeps up. Ifit doesn't:

*(A) Reinitialize the unit. Be sure to return the jilters*  (A) Reinitialize the unit. Be sure to return the filters *as well. Both procedures are explained in the*  as well. Both procedures are explained in the *Musician's Manual.*  Musician's Manual.

*(B) Check your* OS *version: current is* 3.5, *and highly*  (B) Check your OS version: current is 3.5, and highlyrecommended for MUCH more robust sysex storage<br>to cassette tape. *to casselle tape.* 

As *the ESQ-! is an 8-voice poly synth, check to see*  As the ESQ-I is an 8-voice poly synth, check to see *which patches exhibit this behavior. Then look at the*  which patches exhibit this behavior. Then look at the *voice page* 10 *see how many oscillators the sound is using. Voice-stealing is a BIG issue on an 8-voice synth ... }*  voice page to see how many oscillators the sound is<br>using. Voice-stealing is a BIG issue on an 8-voice<br>synth...]<br>Hi TH,

#### HiTH,

Just got a SCSI link between my Mac and my Just got a SCSI link between my Mac and myEPS-16+ so that I can transmit samples via Recycle, EPS-16+ so that I can transmit samples via Recycle,but my computer doesn't seem to recognize the sampler. As far as I know, I have no other devices set

to SCSI ID 3. Any ideas?<br>Cheers, Cheers, Neil Sir Real Neil Sir Realneil.spragg@virgin.net neil.spragg@virgin.net

*[PF* - *Neil: If you have an internal CDR OM in your*  [PF - Neil: If you have an internal CDROM in your *Mac, it's set 10 ID* #3 *from the factory. Change that*  Mac, it's set to ID #3 from the factory. Change that *(if that's the case). And check out back issue #147:*  (if that's the case). And check out back issue #147:<br>the article on SCSI voodoo is a MUST READ for *samplerlcomputer combinations ... }*  sampler/computer combinations.. .]

TH-TH-

I have a dumb SCSI question - I downloaded scEPS, which looks like a neat little program. I hooked the <sup>I</sup> have <sup>a</sup> dumb SCSI question — <sup>I</sup> downloaded scEPS,which looks like <sup>a</sup> neat little program. <sup>I</sup> hooked theMac into my SCSI chain, but can't seem to get the Mac into my SCSI chain, but can't seem to get theMac and the ASR-10 to communicate. If the Mac's in there, the ASR-10 crashes. What could I be doing wrong? wrong?

Peter C Heim Peter C Heimpch7@interport.net pch7@interport.net

*[PF* - *Peter: If your Mac has a CDROM, it's collid-*[PF - Peter: If your Mac has <sup>a</sup> CDROM, it's colliding with the ASR as both are camped out on ID #3. *Change the CDR OM ID to* 4 *and things will get bet-*Change the CDROM ID to 4 and things will get bet*ter. ButI'd still HIGHLY recommend gelling a copy of Hacker #147, which has an EXCELLENT article*  ter. But I'd still HIGHLY recommend getting <sup>a</sup> copyof Hacker #147, which has an EXCELLENT article*on doing this very Ihing* .. .} on doing this very thing...]More ager, no F m an help<br>
Year ager, no F m an help<br>
Year ager. This can be the construction of the CDM construction of the CDM construction of the CDM construction<br>
and the construction of the construction of the constr

TH-TH—

Is there any program in existence that could help me Is there any program in existence that could help me convert or transfer my Ensoniq songs to a Kurzweil convert or transfer my Ensoniq songs to a KurzweilK2000? I've tried to send the sequences over MIDI to no avail. Please, please, please help me! to no avail. Please, please, please help me!

Thank you very much, Thank you very much,Eric Industry Eric Industry R2industry@aol.com. R2industry@aol.com.

*[PF* - *Eric: How are you xferring them? What En-*[PF - Eric: How are you xferring them? What En*soniq keyboard? Unless you record them a track at a*  soniq keyboard? Unless you record them a track at a<br>time (in real time), it won't happen unless the K2K is *capable of mullitimbral recording and your Ensoniq*  capable of multitimbral recording and your Ensoniq *track MIDI status is set to "Both" for all the song*  track MIDI status is set to "Both" for all the song *and sequence tracks. If the K2K can read SMF's*  and sequence tracks. If the KZK can read SMF's *your best bet is to order the SMF conversion utility*  your best bet is to order the SMF conversion utility *from www.giebler.com. turn your particular Ensoniq sequences into SMF's, and then load them into the*  from www.giebler.com, turn your particular Ensoniqsequences into SMF's, and then load them into the *K2K. It's also the fastest way to get from here to*<br>there as well...] *there as well...]* 

*[R2industry@aol. com* - *Thanks for the response. I*  [R2industry@aol.com - Thanks for the response. I *was hooking the MIDI out port of my ASR-IO to the*  was hooking the MIDI out port of my ASR-10 to the *MIDI in port of my K2000. The K2000 is capable of*  MIDI in port of my K2000. The K2000 is capable of *recording mit sequences. I have made sure that the ASR is set to "both" when trying to do this. Lastly,*  the K2000 does support standard MIDI files but, only *Type O. Would it seem possible to change the ASR sequences to Type! and then change them from Type 1 to Type 0 using the conversion software from Giebler?*  recording m/t sequences. I have made sure that the<br>ASR is set to "both" when trying to do this. Lastly,<br>the K2000 does support standard MIDI files but, only Type O. Would it seem possible to change the ASR<br>sequences to Type I and then change them from Type<br>I to Type 0 using the conversion software from<br>Giebler?

#### *Thanks once again.]*  Thanks once again.]

*[PF* - *Eric: The Giebler utilities will do exactly this.*  [PF - Eric: The Giebler utilities will do exactly this. *You'll need the ASR-SMF utility to convert ASR se-*You'll need the ASR-SMF utility to convert ASR se*quences to Type! SMF's, and the SMF utility to con-*quences to Type I SMF's, and the SMF utility to con*vert from SMF Type! to SMF Type 0 formats. Again,*  vert from SMF Type I to SMF Type 0 formats. Again, *both these utilities require a PC compatible com-*both these utilities require a PC compatible com*puter running at least DOS. Check out www.gieb-*puter running at least DOS. Check out www.gieb*ler.comfor the skinny ... ]*  ler.com for the skinny...]

TH-TH—

I' m stuck. And I'm pretty darn MIDI stupid, so I I'm stuck. And I'm pretty dam MIDI stupid, so Iapologize if this is a seriously obvious questiop! But apologize if this is <sup>a</sup> seriously obvious question! But I've read thru the manuals and I seem to be following I've read thru the manuals and I seem to be following their instructions as written, but I am still having their instructions as written, but I am still havingproblems. problems.

I can't seem to get my Ensoniq ESQ-1 to work properly as a master keyboard with another MIDI properly as <sup>a</sup> master keyboard with another MIDIkeyboard (in this case, a Roland S-50 which I just got keyboard (in this case, a Roland S-50 which I just got<br>second-hand). I set up a track on the ESQ-1 sequencer so the track is set to "MIDI status," but the cer so the track is set to "MIDI status," but the ESQ-! not only plays the S-50 sound (which it is ESQ-1 not only plays the S-50 sound (which it issupposed to) but also the ESQ-1 sound (despite the ESQ-l manual's assurance that at this point no sound will come from the ESQ-1!). The only way I have ESQ-1 manual's assurance that at this point no sound<br>will come from the ESQ-1!). The only way I have<br>gotten the ESQ-1 to play the S-50 by itself is to manually tum down the ESQ-l volume. Not very manually turn down the ESQ-1 volume. Not very satisfactory when I also want to use the ESQ sounds. satisfactory when I also want to use the ESQ sounds.

Any ideas? If you need more info, let me know. Any ideas? If you need more info, let me know.David L. Gilles-Thomas, Ph.D. David L. Gilles-Thomas, Ph.D. dgthomas@acsu.buffalo.edu dgthomas@acsu.buffalo.eduhttp://www.acsu.buffalo.edu/~dgthomas/

*[PF* - *Dr D: Sounds as if you have the ESQ-J's MIDI*  [PF - Dr D: Sounds as ifyou have the ESQ-I 's MIDI*mode set to "MONO" or POLY" rather than*  mode set to "MONO" or POLY" rather than *"MULTI." If this is NOT the case, reinitialize the*  "MULTI." If this is NOT the case, reinitialize the<br>ESQ-1 (after you've backed up your sounds and se*quences). And if you aren't already using the* V. 3.5 quences). And if you aren't already using the V. 3.5*OS (displayed at startup), acquire this latest OS, as it's MUCH more robust than earlier versions.]*  OS (displayed at startup), acquire this latest OS, asit's MUCH more robust than earlier versions.]

*[David* L. *Gilles-Thomas (dgthomas@acsu.buf-*[David L. Gilles-Thomas (dgthomas@acsu.buf*falo.edu)* - *I did have it set to Multi!* - *but no luck. In*  falo.edu) — I did have it set to Multi! — but no luck. In *fact, I've discovered that* it *ONLY works when it is*  fact, I've discovered that it ONLY works when it is *Poly mode. I don't understand it. I have my ESQ-I*  Poly mode. I don't understand it. I have my ESQ-1 *connected to the S-50, the S-50 via its thru port to a*  connected to the S-50, the S-50 via its thru port to a *Midiverb, and the Midiverb via its thru port back to*  Midiverb, and the Midiverb via its thru port back to *the ESQ-I. I had it connected to a PC MIDI interface*  the ESQ-1. I had it connected to <sup>a</sup> PC MIDI interface *and Cakewalk for DOS, but disconnected that cuz I*  and Cakewalk for DOS, but disconnected that cuz <sup>1</sup> thought that could be the problem. No such luck - the *problem continues. f'd like to use Cakewalk, but the*  problem continues. I'd like to use Cakewalk, but the *problems outlined in the previous message persist*  problems outlined in the previous message persist when I connect that up. I've checked all my connec*tions and they seem correct. I do have version 3.5*  tions and they seem correct. I do have version 3.5 *software, and I tried the reinitialization. No luck*  software, and I tried the reinitialization. No luck *here. I'm confused!]*  here. I'm confused!]

*[PF* - *David: Yoa've described a MIDI loop in which*  [PF - David: You've described <sup>a</sup> MIDI loop in which *the ESQ-I MIDI out is connected via the S-50 and*  the ESQ-I MIDI out is connected via the S-50 and *the Alesis back into its MIDI IN. Ensure your MIDI*  the Alesis back into its MIDI IN. Ensure your MIDI *track settings are set properly (MIDI, Both, or Seq).*  track settings are set properly (MIDI, Both, or Seq). *Other than the above, if the problem still persists it*  Other than the above, if the problem still persists it *might be time to have an Authorized Ensoniq dealer*  might be time to have an Authorized Ensoniq dealer<br>take a look at it, as the behavior you described is *definitely abnormal...]*  definitely abnormal...]

#### TH-TH—

I'm a dinosaur as far as being an Ensoniq owner - I'm <sup>a</sup> dinosaur as far as being an Ensoniq owner dating back into days of the **ESQ-1** and SQ-80... Arrrgh!

rrgh!<br>I dropped out of the music field after frustrations with updates, wasted money on obsolete synth with updates, wasted money on obsolete synth products before they really were pulled out of the products before they really were pulled out of the<br>box at home. I still enjoy my rugged **SD-1** even though it's not even considered a workstation by my though it's not even considered a workstation by my studio buddies in today's realm. Yes, the damn thing studio buddies in today's realm. Yes, the damn thing still works even after two encounters with concrete... Thanks to drunks who can't keep there asses off of Thanks to drunks who can't keep there asses off ofthe stage. But what can you tell them? "That's \$2300 the stage. But what can you tell them? "That's \$2300 dollars you IDIOT!!!" No, 1 just glued the disk drive dollars you IDIOT!!!" No, I just glued the disk drive mounts back into place and re-aligned the drive head - cause Ensoniq made damn sure you can't use any-mounts back into place and re-aligned the drive head— cause Ensoniq made damn sure you can't use anything but a 420-2 drive and you can't get it from thing but a 420-2 drive and you can't get it from<br>anyone but THEM!! Ha. So after a couple miles out of the limping drive the EPS had to sacrifice its drive of the limping drive the EPS had to sacrifice its drive and be sentenced to the closet so that SD-1 could and be sentenced to the closet so that SD-I could stay in play .... stay in play....

Oh well, I'm married with children now and I guess Oh well, I'm married with children now and I guess I'm just wondering how Ensoniq is doing in the I'm just wondering how Ensoniq is doing in themarket. Is Mr. R. Brown still doing the area rep thing market. Is Mr. R. Brown still doing the area rep thing<br>on the road? Where is Roy Elkins? Is it worth hanging on to myoId disks even though I can't get my ing on to my old disks even though I can't get my hands on an SQ-SO to replace the one that was stolen hands on an SQ-80 to replace the one that was stolen years ago? years ago?

I've had my fun nagging so now I'll go.<br>Glad to see web site here!

Glad to see web site here! Dan Foard......... dfoard I @tampabay.rr.com dfoard I @tampabay.rr.com

*[PF* - *Dan: 1 still use an SD-! in my arsenal, and it's*  [PF — Dan: I still use an SD-I in my arsenal, and it's *the most oJi-used piece I own. It 's been down for the*  the most oft-used piece I own. It's been down for the<br>count 3 times, yet I manage to resurrect it. For*tunately it's never had serious logic-board problems.*  tunately it's never had serious logic-board problems. *Techzam (see our related links) rebuilds Ensoniq*  Techzam (see our related links) rebuilds Ensoniq *FDD'sfor around \$40 and shipping.* 

*Ensoniq is now a division of Creative Labs (the FDD's for around \$40 and shipping.*<br>*Ensoniq is now a division of Creative Labs (the SoundBlaster and Emulator people). To quote a friend, watching Ensoniq's behavior the past two years has been like watching a friend commit suicide. Roy was booted and heads up the marketing division of Sound Forge, don 't know R Brown. Steve Coscia is history, as are all the brain trust that I knew as Ensoniq over the past 10 years. Rick Parent is gone, it's*  soniq over the past 10 years. Rick Parent is gone, it's all changed. To everything, turn, turn, turn... friend, watching Ensoniq's behavior the past two<br>years has been like watching a friend commit suicide.<br>Roy was booted and heads up the marketing division<br>of Sound Forge, don't know R Brown. Steve Coscia is<br>history, as are

*Ensoniq seems to be prelly healthy: they just aren't*  all changed. To everything, turn, turn, turn...Ensoniq seems to be pretty healthy: they just aren't *as big a force in the keyboard market as they used to be ... ]* 

*[tlracy@sctcorp.com* - *"R Brown"* is *Rikki Brown, one of the regional District Sales Managers (DSMs) for Ensoniq. I don'l know* if *he's still there or not, but he sure has some great shoes. Steve Coscia, however, is still at Ensoniq, but not in the MI division (not even in customer service). His new title*  division (not even in customer service). His new title *is: Manager Sales Operations, Creative OEM Busi·*  is: Manager Sales Operations, Creative OEM Busi*ness Unit. I am there only in spirit.]*  ness Unit. I am there only in spirit.] as big a force in the keyboard market as they used to<br>be...]<br>[ttracy@sctcorp.com – "R Brown" is Rikki Brown,<br>one of the regional District Sales Managers (DSMs)<br>for Ensoniq. I don't know if he's still there or not,<br>but he s

Folks, Folks,

I've been getting the "Battery Voltage Low" message I've been getting the "Battery Voltage Low" message

## **Clossifieds**

### **HARDWARE/SOFTWARE**  HARDWARE/SOFTWARE

**WANTED!** New or good used EPS - mine died. WANTED! New or good used EPS — mine died.<br>Merle Hilbrich, Trinity Baptist Church, 319 E. Mulberry, San Antonio, Texas 78212. Fax: 210-738-7797 or<br>phone: 210-733-6201. phone: 210-733-6201.

ASR-IOR, 16 Meg/SCSIIS-Out: \$2100. ESQ-I, new ASR-IOR, I6 Meg/SCSI/8-Out: \$2100. ESQ-I, new battery: \$450. TXSIZ: \$150. Phone: 24S-693-9497.

ASR-X for sale, with SCSI, 34 meg Ram, barely used, \$1700 or best offer. E-mail kthomas@cyg.net or call (5 19) 27 [-7964. (5 I9) 271-7964. battery: \$450. TX81Z: \$150. Phone: 248-693-9497.<br>ASR-X for sale, with SCSI, 34 meg Ram, barely used,<br>\$1700 or best offer. E-mail kthomas@cyg.net or call

EPS-Classic keyboard, 4x memory expander, SCSI, EPS-Classic keyboard, 4x memory expander, SCSI,<br>8xOut expander, SyQuest 44 MB drive with 10 carts (with a few sounds/tunings). European 220 volts ver-(with a few sounds/tunings). European 220 volts version!!! 8.500 Danish Kroner (appr. 1.250 USD). e-mail: delete@compuserve.com, Jorgen Teller, **Copenhagen, Denmark.**  Copenhagen, Denmark. <sup>I</sup>

FS: Oberheim OBMx Analog Synth. 2 vox. Mint Con-FS: Oberheim OBMx Analog Synth. 2 vox. Mint Con-

dition. \$700 obo. Contact: Sean at sodonne@vm.temple.edu.

For Sale: EPS-16+ Turbo, gig bag, cover, hard-drive, lots of sounds \$S50. Korg M3r w/sound card \$250. Matt Savard, msavard@mwbi.org. ple.edu.<br>For Sale: EPS-16+ Turbo, gig bag, cover, hard-drive<br>lots of sounds \$850. Korg M3r w/sound card \$250

#### **FREE CLASSIFIEDS!**  FREE CLASSIFIEDS!

Well - within limits. We 're offering free classified ad· Well — within limits. We're offering free classified advertising (up to 40 words) for your sampled sounds or vertising (up to 40 words) for your sampled sounds or patches. Additional words, or ads for other products or services, are \$0.25/ word per issue (BOLD type: *\$0.45/word).* Unless renewed, freebie ads are removed after 2 issues. While you're welcome to resell copy-\$0.45/word). Unless renewed, freebie ads are removedafter <sup>2</sup> issues. While you're welcome to resell copyrighted sounds and programs that you no longer have righted sounds and programs that you no longer have any use for, ads for *copies* of copyrighted material will any use for, ads for *copies* of copyrighted material will not be accepted. Sorry – we can't (we won't!) take ad dictation over the phone! dictation over the phone!**SOFTWARE**<br>
idion. \$700 obo. Contact: Sean at sodonne@vm.tem-<br>
ple.edu.<br>
ints Church, 319 B. Mulber-<br>
For Sale: EPS-16+ Turbo, gig bag, cover, hard-drive<br>
1212. Fax: 210-738-7797 or<br>
10s of sounds \$850. Korg M3r w/sound c

whenever I power up my ESQ-M (so I've haven't whenever I power up my ESQ-M (so I've haven't been). After getting the runaround from Ensoniq and been). After getting the runaround from Ensoniq and 3rd-party service folks who couldn't or wouldn't tell me what kind of battery I needed (because they 3rd-party service folks who couldn't or wouldn't tellme what kind of battery <sup>I</sup> needed (because theywanted to install it and charge me), I finally opened wanted to install it and charge me), I finally opened it up to find a standard Panasonic Lithium 3V it up to find a standard Panasonic Lithium 3VBR-2/3A battery. I had a couple of those sitting BR-2/3A battery. <sup>I</sup> had <sup>a</sup> couple of those sitting around, and I wasn't particularly worried about un-around, and I wasn't particularly worried about undertaking the replacement, since I'm an Electrical dertaking the replacement, since I'm an Electrical<br>Engineer with excellent soldering skills. I desoldered the old battery – it measured about 2.2V, so I know it was low. I then soldered in the new battery. After I got it in the circuit, I measured the voltage at other was low. I then soldered in the new battery. After I<br>got it in the circuit, I measured the voltage at other<br>points in the PC circuitry to which the battery leads were connected - I measured 3.3SV. Seemed good, were connected - <sup>I</sup> measured 3.35V. Seemed good,another victory of man over machine, I told myself another victory of man over machine, I told myself(and of good old-fashioned know-how over money-(and of good old-fashioned know-how over moneygrubbing hustlers), BUT when I fired up the grubbing hustlers), BUT when I fired up the<br>machine, I GOT THE SAME "Battery Voltage Low" MESSAGE!? So, now I'm wondering: MESSAGEI? So, now I'm wondering: where I provide to 10 and 10 and 2.3 and 1 material material and the same of these distributions of the 10 and 2.8 and 1 and 2.8 and 1 and 2.8 and 2.8 and 2.8 and 2.8 and 2.8 and 2.8 and 2.8 and 2.8 and 2.8 and 2.8 and 2.

I) What's the normal voltage on a "3V" Lithium cell 1) What's the normal voltage on <sup>a</sup> "3V" Lithium cell (not necessarily 3V, for instance, a "I.SV" Ni-Cad is (not necessarily 3V, for instance, <sup>a</sup> "l.5V" Ni-Cad is really only about 1.2V). Is my battery really low at really only about 1.2V). Is my battery really low at 3.35V (or 3.15, where it is after I touched up one of the solder connections that was probably fine the solder connections that was probably fine anyway)? anyway)?

2) Is it possible that the software that checks the bat-2) Is it possible that the software that checks the battery voltage is flawed, and that after it finds a low condition, it doesn 't reset, and that (a) no one ever noticed before, or (b) I need to reset it manually in some hidden way? tery voltage is flawed, and that after it finds a low<br>condition, it doesn't reset, and that (a) no one ever<br>noticed before, or (b) I need to reset it manually in<br>some hidden way?

Can anyone provide any information to shed some<br>light on my predicament?<br>Thanks, light on my predicament?

#### Thanks, dB dB davebort@erols.com davebort@erols.com

*{PF* - *Dave: Chances are the ballery you installed*  [PF - Dave: Chances are the battery you installed *was a lil/le flat , but* if *it reads* 3.3 *or thereabouts, you're golden. You might try reinitializing the unit, but if you keep getting than message you might consider installing a new fresh 2/3AA bal/ery.*  sider installing a new fresh 2/3AA battery. was a little flat, but if it reads 3.3 or thereabouts,<br>you're golden. You might try reinitializing the unit,<br>but if you keep getting than message you might con-

*Personally, if you're showing 3.15V, I'd ignore the*  Personally, if you're showing 3.15V, I'd ignore the *message ... ]*  message...]

Hi-Hi-

This has probably been covered, but I haven't seen it This has probably been covered, but I haven't seen it yet: How do I find out the OS number for my ASR-IO? If there's an upgrade to where I'm at, I'd ASR-10? If there's an upgrade to where I'm at, I'd like one. like one.

Thanks for all the great help,<br>Peter Heim Peter Heim pch7@interport.net pch7@interport.net

*{PF* - *Pete: It's hidden. You press the "command,"*  [PF - Pete: It's hidden. You press the "command," *then "system" then the numeric I bullon. The ASR*  then "system" then the numeric <sup>1</sup> button. The ASR *display responds "No Commands on Page." THEN press the right arrow/cursor hullon and bingo, the display reads "Software Information." The Right and*  Left cursor buttons scroll thru the categories, while<br>the up and down buttons select the category. *the up and down buttons select the category.* display responds "No Commands on Page." THEN<br>press the right arrow/cursor button and bingo, the<br>display reads "Software Information." The Right and

*BTW, there's a coupla pages Ensoniq says to NOT*  BTW, there's a coupla pages Ensoniq says to NOT *mess with, like the MSB adjustment pages and other*  mess with, like the MSB adjustment pages and other *heady stuff I haven't nuked my ASR into not working*  heady stuff. I haven't nuked my ASR into not working*by tinkering with those variables, but Ensoniq says*  by tinkering with those variables, but Ensoniq says *you can wreak some prellY serious havoc by poking* 

*numerical values in some of those fields. And be sure to check out "Mr. Knob" ... ]* 

Guys, I need help...

I own a PowerMac and the ASR-IO and I was wondering if you could possibly tell me where I can get an application program that allows me to upload get an application program that allows me to upload and download ASR-10 instruments and sequences to the internet. Any help you can give me will be highly the intemet. Any help you can give me will be highlyappreciated.appreciated.

Thanks, Thanks. Eddie. Eddie. SizzaHandz@aol.com

*{PF* - *Eddie: You'll need EPSmfrom Terje, which* is *the most popular and robust ASR-Mac utility ever*  [PF – Eddie: You'll need EPSm from Terje, which is<br>the most popular and robust ASR-Mac utility ever<br>written. Order direct from "Terje's Node" his URL<br>is available thru our "related links" at the top of the *Interface page. There are others like epSCSI and*  Interface page. There are others like epSCSI and *other shareware utilities, but EPSm* is *probably the*  other shareware utilities, but EPSm is probably the *best and user-friendliest out there for getting your*  best and user-friendliest out there for getting your*ASR files into Mac format for posting ... ]*  ASR files into Mac format for posting...]

Hello (Excuse for my bad English), Hello (Excuse for my bad English),

I am a fan of Ensoniq products. I have an SD-I, I am <sup>a</sup> fan of Ensoniq products. I have an SD-1,SQ-80, ESQ-1, ASR-10, TS-10, and an MR-61 with all the expansion cards. all the expansion cards.

In my TS-IO I have the read-only SCSI interface. In my TS-10 I have the read-only SCSI interface. The problem is this "Read only interface." I want to The problem is this "Read only interface." I want to save all my sequences, sounds, etc. on a CD-ROM or Zip for work from SCSI and not the floppy disk. Is Zip for work from SCSI and not the floppy disk. Is<br>this possible? How? I work in a recorder studio and I have hundreds of floppy disks, it's very important for my work to be able to use the SCSI interface from the TS-IO. have hundreds of floppy disks, it's very important formy work to be able to use the SCSI interface from<br>the TS-10.<br>Thanks for all. *f Inose fields. And be sure* Yoed Fast<br>
Insertigation<br>
Insertigation<br>
Insertigation<br>
Insertigation<br>
Insertigation<br>
Insertigation<br>
Inserts as Eq. (*FF – Yoe*<br>
this is a complement in that allows me to upload *lem...*<br>
Ins

Thanks for all. Manuel Artero. Manuel Artero.artero@larural.es

*{PF* - *Manuel: This was a hot issue when Ensoniq announced the TS SCSI interface. And no, nothing will make it a writable interface. The only thing you*  artero@larural.es<br>[PF – Manuel: This was a hot issue when Ensoniq<br>announced the TS SCSI interface. And no, nothing<br>will make it a writable interface. The only thing you<br>can do is to write all the files you use to an ASR-10 *and save to a hard drive via the ASR-JO's writable*  and save to a hard drive via the ASR-I0's writable *SCSI interface. Then connect the drive to the TS.*  SCSI interface. Then connect the drive to the TS.

*The issue here is all WRITEABLE operations must be*  The issue here is all WRITEABLE operations must be *performed on the ASR-JO. You could conceivably*  performed on the ASR-10. You could conceivably *write a CDROM of your files via computer, but, to*  write a CDROM of your files via computer, but, to reiterate, nothing will make the TS SCSI interface *writable.]*  writable.]

*{Garth Hjelte (chickenEPS@willmar.com)* - *This* is [Garth Hjelte (chickenEPS@willmar.com) - This is *where a computer program comes in handy. Try*  where a computer program comes in handy. Try*EPSm from Terje (terje.finstad#fys.uio.no) if you*  EPSm from Terje (terje.finstad#fys.uio.no) if you *have a Mac, or EDM (giebler@aol.com) or RCS's*  have a Mac, or EDM (giebler@aol.com) or RCS's *Tools products (chickenEPS@Willmar.com) for the*  Tools products (chickenEPS@willmar.com) for the *Pc. Any of these programs can read/write/format a*  PC. Any of these programs can read/write/format a<br>SCSI hard drive, making up for the TS's inability to *do so.]*  do so.]

Hi...

I have the Ensoniq ASR-IO. Every sample I find is eda and I can not find efa. Please, where can I find efa?? I have the Ensoniq ASR-10. Every sample I find is<br>eda and I can not find efa. Please, where can I find<br>efa??

Yoed Fast fast@infomall.co.il

fast@infomall.co.il<br>*[PF – Yoed: I don't know. The preferred medium of exchange* is *the Ensoniq Disk for ASR-JO (EDA), as this* is *a complete disk image. The \*efa is an Ensoniq File for the ASR-IO (EFA) and only represents a single file, sequence, sample, or other SINGLE*  single file, sequence, sample, or other SINGLE*item ...*  item...exchange is the Ensoniq Disk for ASR-10 (EDA), as<br>this is a complete disk image. The \*.efa is an Ensoniq<br>File for the ASR-10 (EFA) and only represents a

**l** 

*The Giebler \*eda converter is available in a free*  The Giebler \*.eda converter is available in a free*runtime version from any number of sites. Point your*  runtime version from any number of sites. Point your *browser* 10 *www.soundcentral.com and select the En-*browser to www.soundcentral.com and select the En*soniq files ... }*  soniq files...]

 $TH -$ 

Need to know how to get **MR** drums into Cakewalk. Need to know how to get MR drums into Cakewalk.

Demetrics@aol.com Demetrics@aol.com

*{PF* - *Demetrics: Assign the drum pal/ern you're*  [PF - Demetrics: Assign the drum pattern you're *using inlO a sequencer track and then assign it MIDI*  using into a sequencer track and then assign it MIDI *OUT Track Status. Otherwise you won't get any*  OUT Track Status. Otherwise you won't get any *drum datafrom MIDI OUT ...* 

*And just for convenience sake, I ALWAYS send it to Track #/0 and assign MIDI channel #/0 status ... ]*  drum data from MIDI OUT...<br>And just for convenience sake, I ALWAYS send it to<br>Track #10 and assign MIDI channel #10 status...]

 $TH -$ 

I am a complete MIDIot, and I need to know some-I am a complete MIDIot, and I need to know something about an ASR-X besides specs before I go out thing about an ASR-X besides specs before I go outto buy one. I have an incredibly cheap MIDI key-to buy one. I have an incredibly cheap MIDI keyboard controller that I want to use to play samples at board controller that I want to use to play samples atthe prescribed pitches. When using the controller in the prescribed pitches. When using the controller inconjunction with the ASR-X, is the pitch mapping conjunction with the ASR-X, is the pitch mappinghandled automatically on the controller keys or need handled automatically on the controller keys or needI control the pitch automatically? If the pitch assign-I control the pitch automatically? If the pitch assignment is done automatically, is it easy to map off cer-ment is done automatically, is it easy to map off certain areas of the keyboard to play different samples tain areas of the keyboard to play different samples at the key-native pitches (ie. an upright bass samples at the key-native pitches (ie. an upright bass samples for the lowest octave and a pizzicato sample for all higher octaves, played at pitch)? higher octaves, played at pitch)?

Keep shining ... Keep shining... Walker, Torrey Walker, Torrey torreywalker@lucent.com torreywalker@lucent.com

*{PF* - *Torrey: The ASR-X's pads can be aSSigned to*  [PF - Torrey: The ASR-X's pads can be assigned toplay chromatically or play different samples: that *pLay chromatically or play different samples: that much CAN be done at the ASR-X LeveL, as well as*  much CAN be done at the ASR-X level, as well as *mapping one sound to a finite key range and another*  mapping one sound to a finite key range and another 10 *a differing key range. Normally, the MIDI con-*to a differing key range. Normally, the MIDI con*troller does this, but as I don't know what controller*  troller does this, but as I don't know what controller *you're using, it's beller safe to say you can set up the*  you're using, it's better safe to say you can set up the *ASR-X to do all of these things even given the limita-*ASR-X to do all of these things even given the limita*tions of a "passive" MIDI . controller (that doesn't*  tions of a "passive" MIDI controller (that doesn't *xmit on* 2 *or more MIDI channels, doesn't send out*  xmit on 2 or more MIDI channels, doesn't send out *program change data, etc.). Oh yeah, the ASR-X will*  program change data, etc.). Oh yeah, the ASR-X willdo this, and quite a bit easier with the newer V.2.5 *O.S...*]  $0.5...1$ 

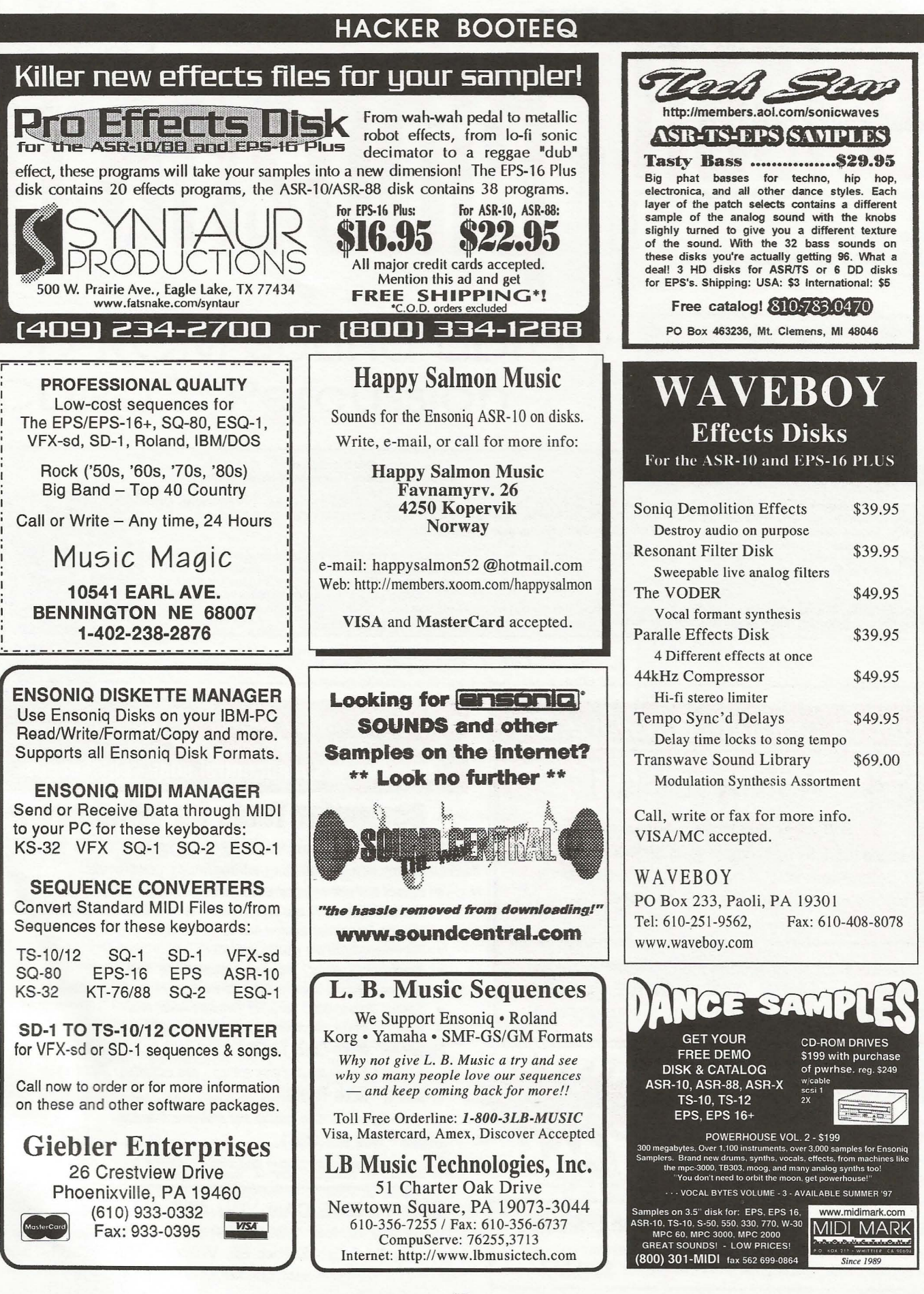

<sup>7</sup> 'q7 "'""'I

I

J T

l

 $\sim$ 

## **TRANSONIQ HACKER**  TRANSONIQ HACKER

1402 SW UPLAND DR., PORTLAND, OR 97221 1402 sw UPLAND on., PORTLAND, on 97221

## RETURN SERVICE REQUESTED RETURN SERVICE REQUESTED

BULK RATE<br>U.S. POSTAGE<br>PAID PORTLAND, OR PORTLAND, OR PERMIT NO. 11

SUBSCRIPTION MATERIAL SUBSCRIPTION MATERIAL DATED MATERIAL - TIME VALUE DATED MATERIAL - TIME VALUE

Publisher: Eric Geislinger Editrix: Jane Talisman Publisher: Eric Geistinger Editrix: Jane Talisman

Our (somewhat regular) illustrious bevy of writers includes: Craig Anderton, Robby<br>Berman, Britton Beisenherz, Mark Clifton, Steve Curtin, Anthony Ferrara, Pat<br>Finnigan, Jeffrey Fisher, Frank Fortunato, Duane Frybarger, Ga Our (somewhat regular) illustrious bevy of writers includes: Craig Anderton, Robby<br>Berman, Britton Beisenherz, Mark Clifton, Steve Curtin, Anthony Ferrara, Pat<br>Finnigan, Jeffrey Fisher, Frank Fortunato, Duane Frybarger, Ga

Tracy, Joe Travo, Steve Vincent and Garry Wasyliw.<br>Copyright 1998, Transoniq Hacker, 1402 SW Upland Drive, Portland, OR<br>97221. Phone: (503) 227-6848 (8 am to 9 pm Pacific West Coast Time).

Advertising rates: Please send for rate card. Rates tor authors: Please send for writer-info card. Advertising rates: Please send for rate card. Rates for authors: Piease send tor writer-into card.'\

Subscriptions: 12 monthly issues. US: \$25/year, All others: \$34/year.<br>E-mail version: \$19/year. Payable in US funds.<br>Transoniq Hacker is the independent user's news magazine for Ensoniq

Transoniq Hacker is the independent user's news magazine for Ensoniq<br>products. Transoniq Hacker is not affiliated in any way with Ensoniq Corp.<br>Ensoniq and the names of their various products are registered trademarks of<br>t the Ensoniq Corp. Opinions expressed are those of the authors and do not necessarily reflect those of the publisher or Ensoniq Corp. Printed in the necessarily reflect those of the publisher or Ensoniq Corp. Printed in the United States. United States. . J

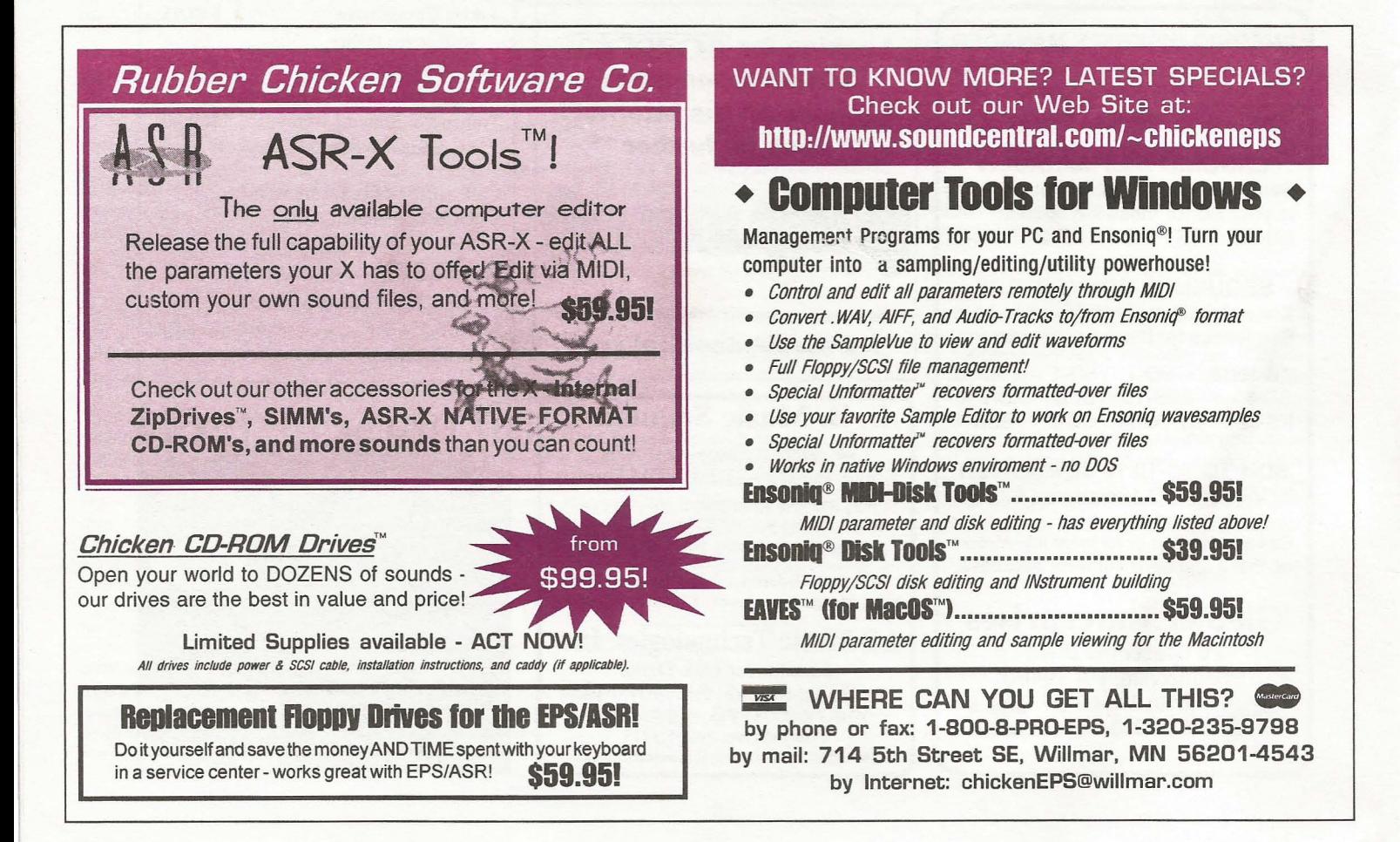